# **Cat® B100 Telefon Bedienungsanleitung**

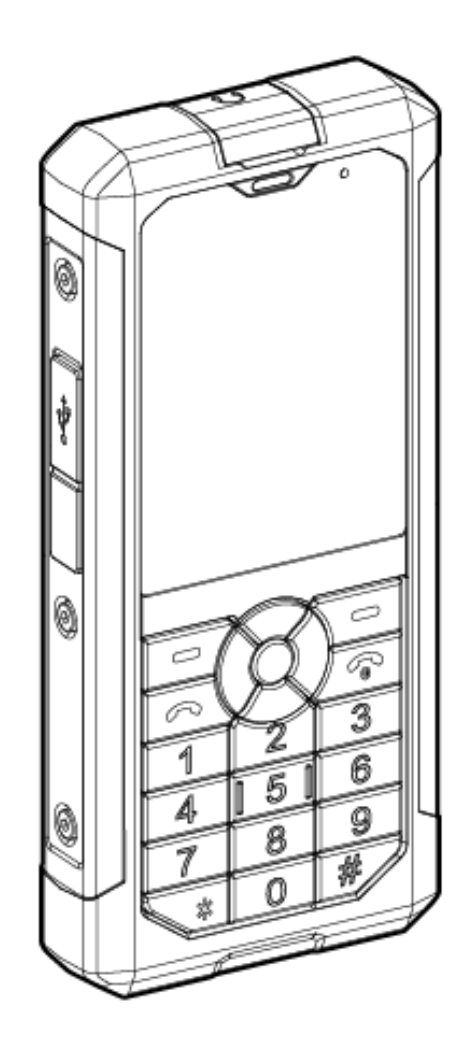

# **Vor dem erstmaligen Gebrauch bitte lesen**

## **Sicherheitsvorkehrungen**

Bitte lesen Sie sich die Sicherheitsvorkehrungen sorgfältig durch, um die korrekte Verwendung des Mobiltelefons zu gewährleisten.

Trotz seiner robusten Bauweise sollte das Mobiltelefon nicht geschlagen, fallen gelassen, zusammengedrückt, verbogen oder durchlöchert werden.

Verwenden Sie das Mobiltelefon nicht in feuchten Umgebungen wie einem Badezimmer. Tauchen Sie das Mobiltelefon nicht absichtlich in Flüssigkeiten ein und waschen Sie es nicht.

Schalten Sie das Telefon nicht in Bereichen ein, in denen die Verwendung von Mobiltelefonen untersagt ist oder wenn es Störungen verursachen oder Gefahren herbeiführen könnte.

Verwenden Sie das Mobiltelefon nicht beim Autofahren.

Halten Sie sich an alle Vorschriften in Krankenhäusern oder Betreuungseinrichtungen. Schalten Sie das Mobiltelefon in der Nähe medizinischer Geräte aus.

Schalten Sie das Mobiltelefon während des Fluges aus. Das Telefon könnte die Steuerungsmechanismen des Flugzeugs stören.

Schalten Sie das Mobiltelefon in der Nähe elektronischer Hochpräzisionsgeräte aus. Das Telefon kann die Leistung dieser Geräte stören.

Versuchen Sie nicht, das Mobiltelefon oder das Zubehör zu zerlegen. Reparaturen oder Servicearbeiten dürfen lediglich von qualifiziertem Personal vorgenommen werden.

Legen Sie das Mobiltelefon bzw. das Zubehör nicht in Behälter mit starken elektromagnetischen Feldern.

Legen Sie keine magnetischen Speichermedien neben das Telefon. Die Strahlung des Telefons kann die darauf gespeicherten Informationen löschen.

Bewahren Sie das Telefon nicht in hohen Temperaturen auf und verwenden Sie es nicht in der Nähe entzündbarer Gase wie an einer Tankstelle.

Bewahren Sie das Mobiltelefon und das Zubehör von kleinen Kindern geschützt auf. Gestatten Sie Kindern die Verwendung des Mobiltelefons nur unter Aufsicht.

Verwenden Sie nur die zugelassenen Akkus und Ladegeräte, um ein Explosionsrisiko zu vermeiden. Halten Sie sich bei der Verwendung drahtloser Geräte immer an alle geltenden Gesetze und Vorschriften. Respektieren Sie bei der Verwendung des Mobiltelefons die Privatsphäre und Rechtsansprüche anderer.

Verwenden Sie das Mobiltelefon nicht in Flugzeugen, Krankenhäusern, an Tankstellen oder in Werkstätten.

Personen mit medizinischen Implantaten (Herz, Insulin, etc.) müssen das Mobiltelefon 15 cm vom Implantat entfernt und an der entgegengesetzten Seite des Implantats halten.

Halten Sie sich bei der Verwendung des USB-Kabels immer an die Anweisungen in dieser Bedienungsanleitung. Ansonsten könnte das Mobiltelefon oder Ihr PC beschädigt werden.

# **Rechtliche Hinweise**

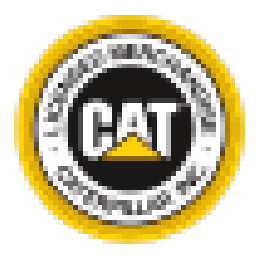

#### [www.cat.com](http://www.cat.com/) / [www.caterpillar.com](http://www.caterpillar.com/)

© 2014 Caterpillar. Alle Rechte vorbehalten. CAT, CATERPILLAR, BUILT FOR IT, ihre jeweiligen Markenzeichen, "Caterpillar Gelb", das "Power Edge" Handelszeichen sowie die in dieser Publikation verwendeten Unternehmensund Produktbezeichnungen sind Marken von Caterpillar und dürfen ohne Genehmigung nicht verwendet werden.

Kopien und Übertragungen des Dokuments – ganz oder in Auszügen – in jeglicher Form und mit jeglichen Mitteln bedürfen der vorherigen Genehmigung der Caterpillar Inc.

Das in dieser Anleitung beschriebene Produkt kann urheberrechtlich geschützte Software und möglicherweise Lizenzgeber umfassen. Kunden sind nicht befugt, Software oder Hardware dieser Art zu kopieren, zu verteilen, zu ändern, zu dekompilieren, zu entschlüsseln, zu extrahieren, rückzuentwickeln, zu vermieten, zuzuweisen oder in Unterlizenz zu vergeben, solange solche Einschränkungen nicht durch geltenden Gesetze verboten sind oder solches Handeln von den jeweiligen Urhebeberrechtseigentümern mithilfe von Lizenzen zugelassen ist.

#### **Hinweis**

Einige Eigenschaften des in dieser Anleitung beschriebenen Produkts und seines Zubehörs hängen von der installierten Software, den Fähigkeiten und Einstellungen des lokalen Netzwerks ab und sind möglicherweise nicht aktiviert oder können durch die Betreiber des lokalen Netzwerks oder die Netzwerkserviceanbieter eingeschränkt sein. Daher kann es vorkommen, dass die in dieser Anleitung enthaltenen Beschreibungen nicht genau mit dem erworbenen Produkt oder seinem Zubehör übereinstimmen.

Der Hersteller behält sich das Recht vor, Informationen und Spezifikationen in dieser Anleitung ohne vorherigen Benachrichtigung unverbindlich zu ändern.

Der Hersteller haftet nicht für Rechtmäßigkeit und Qualität eines Produkts, das über dieses Mobiltelefon hoch- oder heruntergeladen wird, z. B. Text, Bilder, Musik, Filme und nicht integrierte Software mit Urheberrechtsschutz. Der Besitzer ist für all Folgen verantwortlich, die sich aus der Installation oder Nutzung der vorhergehenden Produkte auf dem Mobiltelefon ergeben.

#### **Warnungen**

Dieses Gerät hat die IP-Schutzart IP67 für das Eindringen von Staub oder Wasser. Es entspricht der Militärnorm MilSpec 810G für Temperaturextreme, Salznebel, Temperaturschock, Vibration und Falltest bis zu 1,8 m auf Beton.

Um sicherzugehen, dass dieses Gerät diesen Schutz bietet, müssen die Anschlussabdeckungen (USB und Kopfhörer) sicher angebracht und die Rückwand ordnungsgemäß angebracht und verriegelt sein.

Dieses Gerät darf nass werden, sollte aber nicht für längere Zeit in Flüssigkeiten eingetaucht werden. Wasserschaden, der durch unsachgemäße Anbringung der Abdeckungen verursacht wird, ist nicht durch Garantie geschützt.

Das Gerät ist strapazierfähig, aber nicht unzerstörbar. Es wurde bis 1,8 Meter fallgetestet und bleibt daher bei zufälligem Fallenlassen bei normaler Verwendung unbeschädigt. Bei absichtlichem Missbrauch mit Schadensfolge erlischt die Garantie.

# **Garantieinformationen**

Die Garantiebedingungen finden Sie unter **[www.catphones.com](http://www.catphones.com/)**.

**Zusammenfassung der beschränkten Zweijahresgarantie:** Cat Phone garantiert, dass zum Zeitpunkt des Originalkaufs das Hardwareprodukt und das Zubehör frei von Design-, Materialund Verarbeitungsschäden sind. Diese Garantie gilt für vierundzwanzig (24) Monate ab Datum des Originalkaufs für Mobilgeräte und zwölf (12) Monate für Zubehör (unabhängig davon, ob dieses Zubehör Teil des Lieferumfangs des Mobilgeräts war oder separat verkauft wurde).

Der Inhalt dieser Bedienungsanleitung wird in der vorliegenden Form zur Verfügung gestellt. Sofern nicht anders durch geltendes Gesetz vorgesehen, wird auf die Genauigkeit, Zuverlässigkeit bzw. den Inhalt dieser Bedienungsanleitung keine Garantie jeglicher Art, weder ausdrücklich noch stillschweigend erteilt, einschließlich und nicht beschränkt auf stillschweigend erteilte Garantien auf die Marktgängigkeit oder Eignung zu einem bestimmten Zweck erteilt.

Soweit gesetzlich zulässig, haftet der Hersteller unter keinen Umständen für Sonderschäden, zufällig entstandene Schaden, indirekte Schaden oder Folgeschaden, entgangene Gewinne, Geschäftsverlust, Datenverlust, entgangenen Firmenwert oder den Verlust erwarteter Einsparungen.

#### **Import- und Exportvorschriften**

Kunden müssen sich an alle geltenden Export- und Importgesetze und Vorschriften halten und ggf. alle notwendigen amtlichen Zulassungen und Lizenzen einholen, um das in dieser Bedienungsanleitung beschriebene Produkt, einschließlich der darin enthalten Software und der technischen Daten, zu exportieren, erneut zu exportieren oder zu importieren.

# **Inhalt**

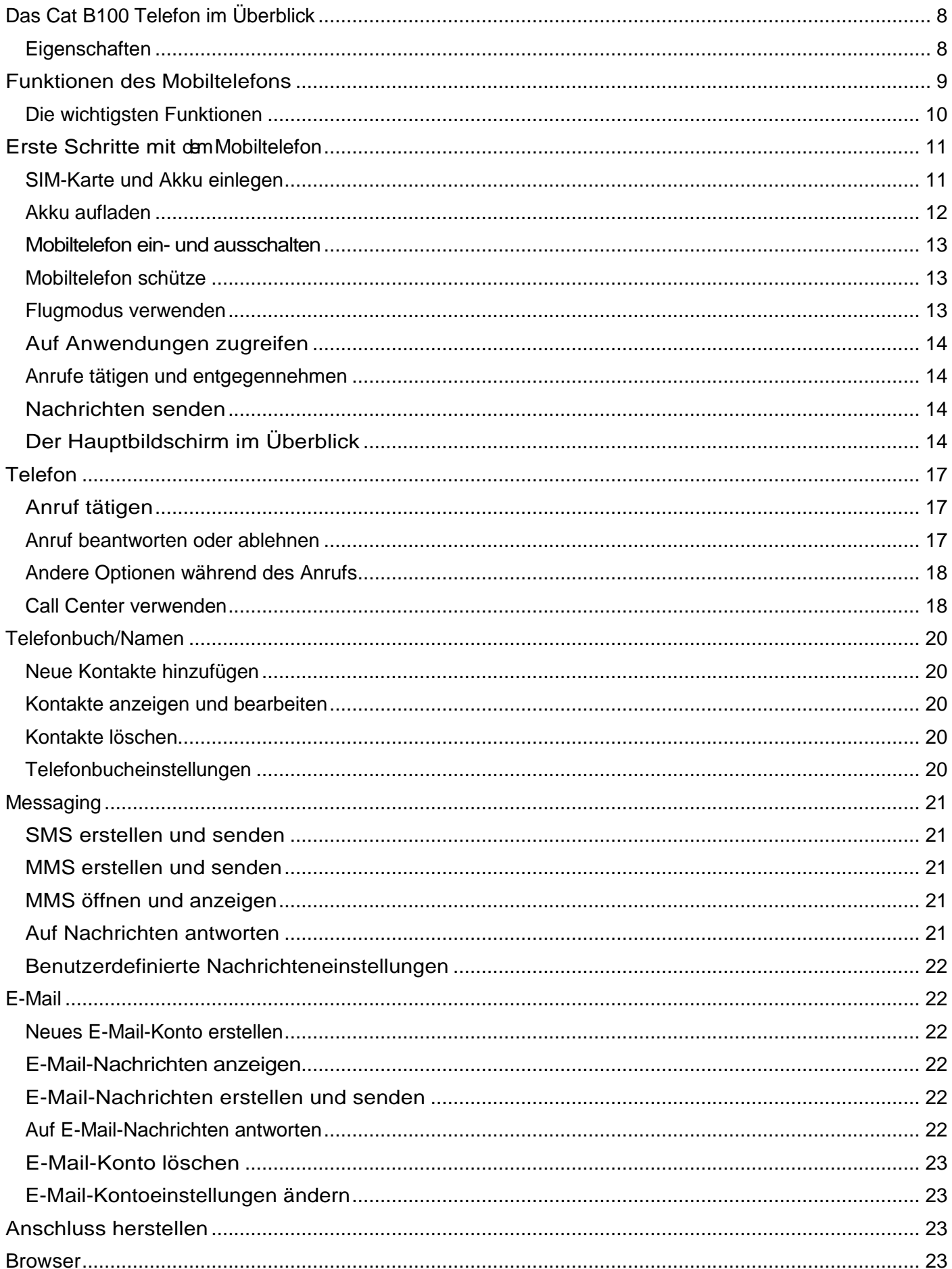

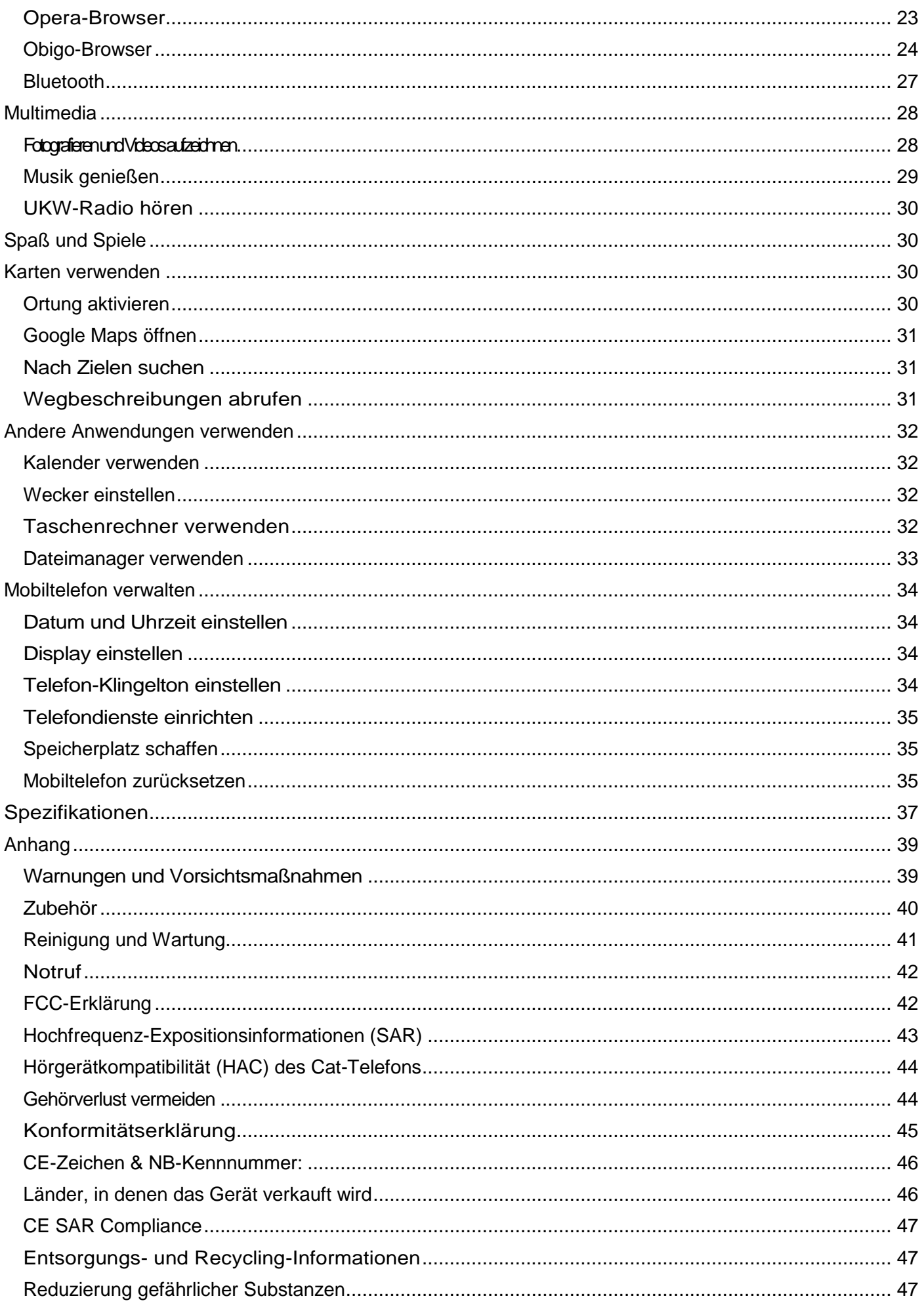

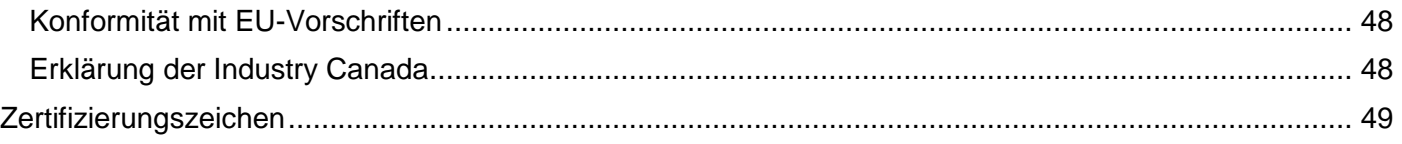

# <span id="page-7-0"></span>**Das Cat B100 Telefon im Überblick**

Das B100 ist wasserdicht, staubdicht und strapazierfähig genug, um einem Fall von 1,8 m auf eine harte Oberfläche standzuhalten. Es ist mit einem geräuschunterdrückenden Mikrofon und einem lauten, hochwertigen Lautsprecher ausgestattet. Auf diesem strapazierfähigen Mobiltelefon können Sie dank des Hochleistungsakkus und dem auf bis zu 32 GB erweiterbaren Speicher im Internet surfen, Textnachrichten senden Musik hören und mehr.

## <span id="page-7-1"></span>**Eigenschaften**

- MIL SPEC 810G: 1,8 m Falltest auf Zement; Betriebstemperatur: -25 °C bis 55 °C
- IP 67: Bis 1 m Wassertiefe 30 Minuten lang wasserdicht; staubabweisend
- Micro-SD-Kartenunterstützung bis zu 32 GB
- Bluetooth V2.0 +EDR/A2DP (FTP, OPP, DUN, SPP, A2DP, AVRCP)
- UKW-Radio
- 3-MP-Kamera, Videokamera
- Mikrofone mit doppelter Geräuschunterdrückung
- Automatische Worterkennung
- GPS
- Browser
- Taschenlampe
- HAC-zertifiziert (nur AWS-Modell)
- TTY-fähig
- Hochwertiger Lautsprecher
- Kann mit einer Ladeschale\* verwendet werden
- Speicherverwaltung per USB

\*Ladeschale getrennt erhältlich

## <span id="page-8-0"></span>**Funktionen des Mobiltelefons**

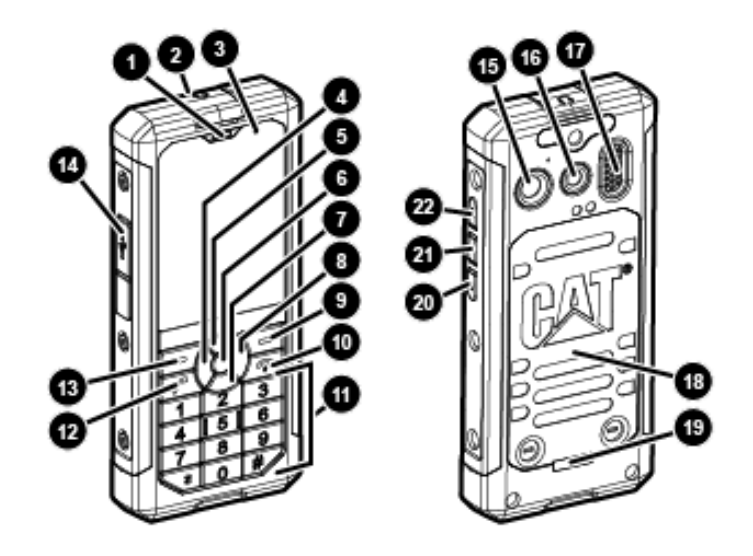

- 1. Hörer
- 2. Kopfhöreranschluss 16. Blitz
- 
- 4. Messaging/Menü Bildlauf links 18. Rückabdeckung
- 5. Medien-Player/Menü-Bildlauf
- 6. Benutzerprofile/Auswahl 20. Lautstärke reduzieren
- 7. Wecker/Menü-Bildlauf nach unten 21. Taschenlampe
- 8. Kamera/Menü-Bildlauf rechts 22. Lautstärke erhöhen
- 9. Namen/Rechtsauswahl
- 10. Anruf beenden / Ein/Aus
- 11. Ziffernblock
- 12. Senden/Beantworten
- 13. Menü/Linksauswahl
- 14. USB-Anschluss
- 15. Rückkamera
- 
- 3. Display 17. Lautsprecher
	-
	- 19. Rückwandsperre
	-
	-
	-

# <span id="page-9-0"></span>**Die wichtigsten Funktionen**

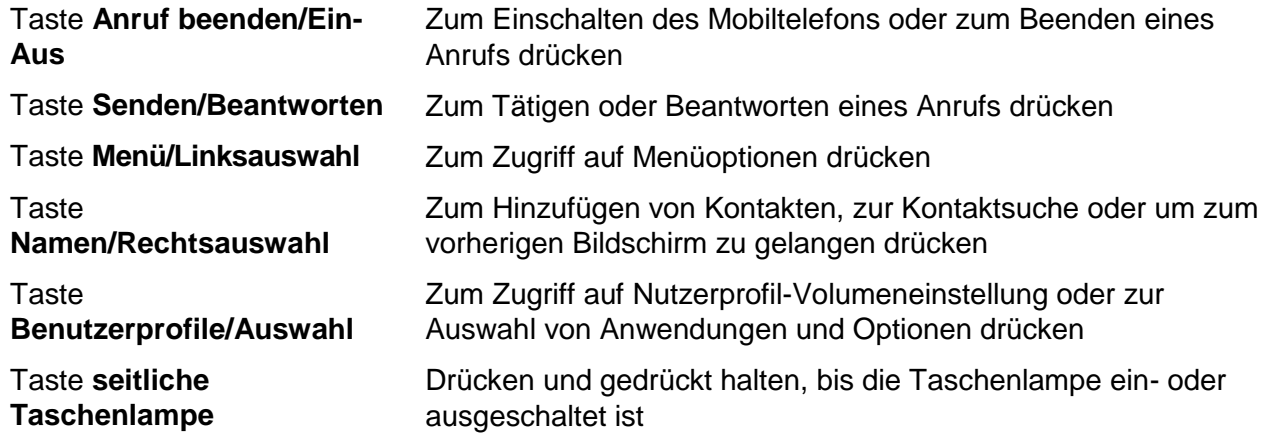

# <span id="page-10-0"></span>**Erste Schritte mit demMobiltelefon**

## <span id="page-10-1"></span>**SIM-Karte und Akku einlegen**

- 1. Lösen Sie die Schrauben.
- 2. Entfernen Sie die Rückabdeckung.
- 3. Entfernen Sie den Akku.

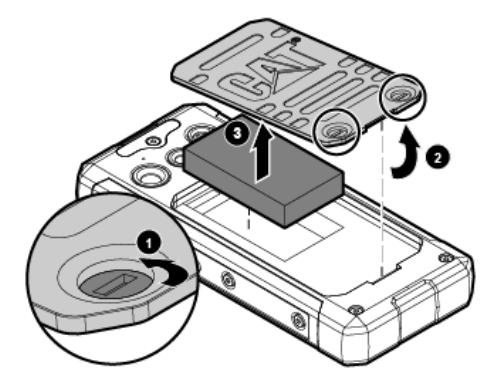

4. Legen Sie die SIM-Karte mit den Kontakten nach unten in den Kartenschlitz ein.

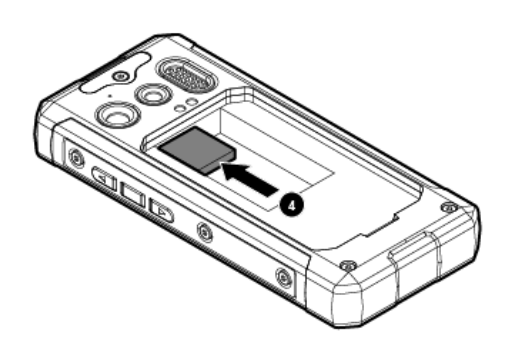

- 5. Legen Sie den Akku ein.
- 6. Bringen Sie die Rückabdeckung wieder an. Bringen Sie die Stifte an der Oberseite auf die rechteckigen Öffnungen im Gehäuse auf und drücken Sie die Abdeckung wie abgebildet fest an.
- 7. Ziehen Sie die Schrauben fest.

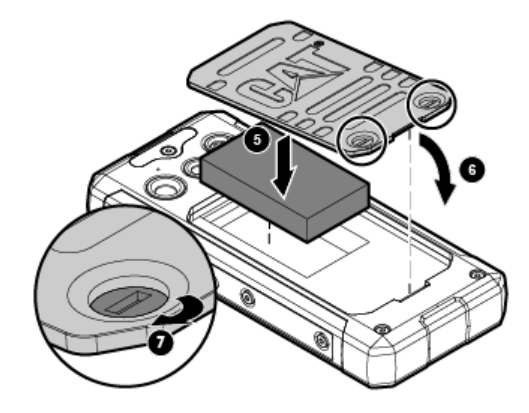

## <span id="page-11-0"></span>**Akku aufladen**

Vor der ersten Verwendung des Telefons, oder wenn es längere Zeit nicht verwendet wurde, muss der Akku aufgeladen werden.

**Warnung:** Nur von Cat® zugelassene Ladegeräte und Kabel verwenden. Nicht zugelassenes Zubehör kann das Gerät beschädigen oder eine Explosion des Akkus verursachen.

Wenn der Akku vollkommen entladen ist, kann das Gerät zunächst beim Anschließen an den Netzstrom zunächst nicht eingeschaltet werden. Ein entladener Akku muss mindestens fünf Minuten lang aufgeladen werden, bevor das Gerät eingeschaltet werden kann.

1. Öffnen Sie die USB-Abdeckung und stecken Sie das USB-Kabel ein.

**Hinweis:** Achten Sie auf die Steckerausrichtung. Der Stecker muss richtig eingesteckt werden, um Schaden am Gerät und ein Erlöschen der Garantie zu vermeiden.

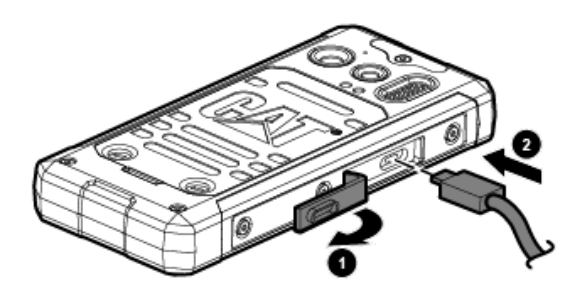

- 2. Stecken Sie das eine Ende des Kabels in das Ladegerät.
- 3. Stecken Sie das Netzkabel des Ladegeräts in eine Steckdose.

**Hinweis:** Entfernen Sie den Akku nie während des Ladevorgangs, um das Gerät nicht zu beschädigen.

4. Wenn der Akku vollständig aufgeladen ist, das Kabel aus dem Gerät und dann aus der Steckdose ziehen. Sichergehen, dass der Anschluss richtig abgedeckt wurde und das Produkt vor Feuchtigkeit schützt.

#### **Wichtige Informationen zum Akku**

**Achtung:** Wenn der Akku durch den falschen Akkutyp ersetzt wird, besteht ein Explosionsrisiko. Gebrauchte Akkus den Anweisungen entsprechend entsorgen.

- Wenn der Akku längere Zeit nicht verwendet wurde, kann es vorkommen, dass das Mobiltelefon nicht unverzüglich nach Einstecken des Ladegeräts verwendet werden kann. Der Akku muss zunächst bei ausgeschaltetem Telefon 5 Minuten lang aufgeladen werden, bevor das Telefon eingeschaltet wird. Während dieser Zeit ist es möglich, dass nichts auf dem Display angezeigt wird.
- Im Laufe der Zeit lässt die Ladedauer des Akkus im Vergleich zu einem neuen Akku nach. Wenn diese Ladedauer nach dem Aufladen deutlich kürzer ist als normal, sollte der Akku durch einen neuen ersetzt werden.
- Die Verwendung von Datendiensten erfordert mehr Akkuleistung und reduziert die Akku-Ladedauer.
- Die Aufladezeit des Akkus hängt von der Umgebungstemperatur und dem Alter des

Akkus ab.

Bei schwachem Akku wird ein Signalton abgegeben und eine Nachricht angezeigt.

## <span id="page-12-0"></span>**Mobiltelefon ein- und ausschalten**

- Zum Einschalten des Telefons die Taste Anruf beenden/Ein-Aus <sup>6</sup><sup>6</sup> 2-3 Sekunden lang halten.
- Zum Ausschalten des Telefons die Taste **Anruf beenden/Ein-Aus** drücken und gedrückt halten.

**Hinweis:** Wenn auf Ihrer SIM-Karte PIN-Schutz aktiviert ist, müssen Sie vor der Verwendung des Mobiltelefons Ihre PIN-Nummer eingeben.

Wenn der Akku fast leer ist, wird das Telefon automatisch ausgeschaltet.

## <span id="page-12-1"></span>**Mobiltelefon schütze**

#### **SIM-Karten-PIN aktivieren**

- 1. Drücken Sie auf **Menü > Einstellungen > Sicherheitseinstellungen > SIM-Sicherheit**.
- 2. Wählen Sie **PIN-Sperre > Einschalten**.
- 3. Stellen Sie eine PIN für Ihre SIM-Karte ein.
- 4. Sie benötigen diese PIN, um in Zukunft auf die SIM-Karte zuzugreifen.

**Hinweis:** Sie können Notrufnummern jederzeit vom Mobiltelefon aus anrufen.

#### **Telefon sperren**

Das Telefon verfügt über eine automatische Tastatursperre, die standardmäßig nach 30 Sekunden Inaktivität aktiviert wird. Zum Entriegeln der Tastatur auf **Entsperren > \*** drücken.

Um Daten zu schützen, sollten Sie das Telefon sperren. Wenn das Telefon gesperrt ist, können Sie immer noch Nachrichten und Anrufe entgegen nehmen.

- 1. Drücken Sie auf **Menü > Einstellungen > Sicherheitseinstellungen > Telefonsicherheit**.
- 2. Drücken Sie auf **Ein** und geben Sie das Kennwort Ihres Telefons ein. Die Kennwort-Werkseinstellung lautet 1122. Das Kennwort kann unter **Sicherheitseinstellungen** geändert werden. Wenn Sie Ihr Kennwort ändern, müssen Sie Ihr neues Kennwort sicher aufbewahren.
- 3. Jetzt ist die Telefonsperre aktiv. Beim Wiedereinschalten des Telefons werden Sie aufgefordert, Ihr Kennwort einzugeben, bevor Sie die Telefoneigenschaften verwenden.

## <span id="page-12-2"></span>**Flugmodus verwenden**

An einigen Orten kann es notwendig sein, den Wireless-Anschluss des Telefons auszuschalten. Respektieren Sie die Warnungen und Anleitungen zum Ausschalten mobiler Geräte in Sperrgebieten. Sie müssen das Telefon nicht ausschalten. Bringen Sie es einfach in den **Flugmodus**.

- 1. Drücken Sie auf **Menü > Einstellungen > Telefoneinstellungen > Flugmodus**.
- 2. Wählen Sie **Flugmodus** und drücken Sie dann **OK**.
- 3. Drücken Sie auf **Ja**, um den Modus zu ändern.
- 4. Drücken Sie auf **Zurück**, um zum Hauptbildschirm zurückzukehren.

## <span id="page-13-0"></span>**Auf Anwendungen zugreifen**

- 1. Drücken Sie auf **Menü,** um auf Anwendungen zuzugreifen.
- 2. Verwenden Sie die **Menü**-Bildlauftasten, um eine Anwendung hervorzuheben und drücken Sie dann **OK** oder **Auswahl**.
- 3. Wählen Sie die für jede Anwendung aufgelisteten Eigenschaften.

## <span id="page-13-1"></span>**Anrufe tätigen und entgegennehmen**

- 1. Um einen Anruf zu tätigen, wählen Sie die Nummer oder drücken **Namen** im Hauptbildschirm.
	- Wählen: Geben Sie die Nummer ein und drücken Sie **Senden/Beantworten**<sup>6</sup><sup>6</sup>.
	- Namen: Drücken Sie auf **Namen**, gehen Sie zum Kontaktnamen und drücken Sie **Senden/Beantworten**.
- 2. Um einen Anruf entgegenzunehmen, drücken Sie **Senden/Beantworten**.

## <span id="page-13-2"></span>**Nachrichten senden**

Um ein SMS oder MMS zu schicken, drücken Sie auf **Menü > Messaging**.

## <span id="page-13-3"></span>**Der Hauptbildschirm im Überblick**

Wenn Sie sich anmelden oder das Telefon einschalten, wird der Hauptbildschirm angezeigt. Der Hauptbildschirm ist Ihr Ausgangspunkt zum Zugriff auf die Eigenschaften des Telefons. Auf diesem Bildschirm werden Datum und Uhrzeit angezeigt und Sie können auf Anwendungen, Nutzungsvolumenprofile und Kontaktnamen zugreifen. Sie können den Hauptbildschirm mit unterschiedlichen Hintergrundbildern anpassen und die anzuzeigenden Elemente auswählen.

#### **Display-Anordnung**

Benachrichtigungen und Status-Informationen

Auf dem Hauptbildschirm werden Uhrzeit, Akkustatus, Benachrichtigungen sowie die Analogund Digitaluhr angezeigt. Über den Bildschirm haben Sie Zugriff auf das **Menü, Benutzerprofile** und **Namen**.

**Statussymbole** 

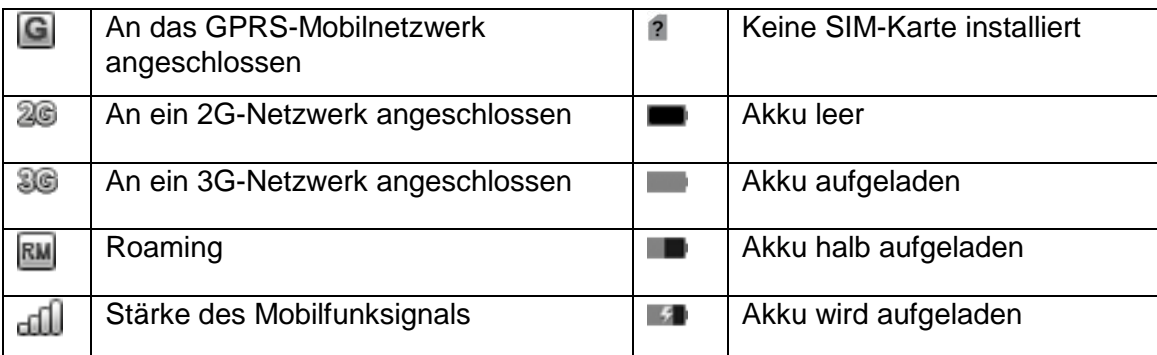

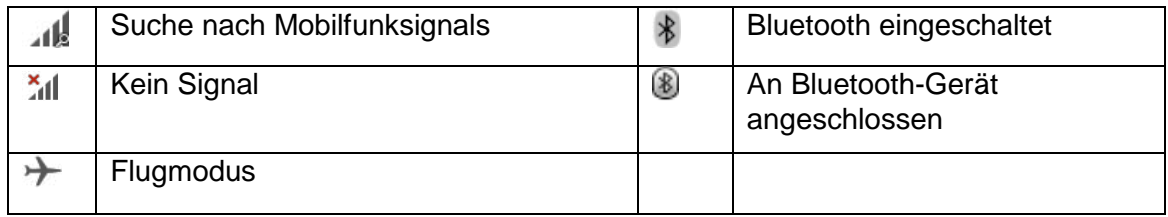

#### Benachrichtigungssymbol

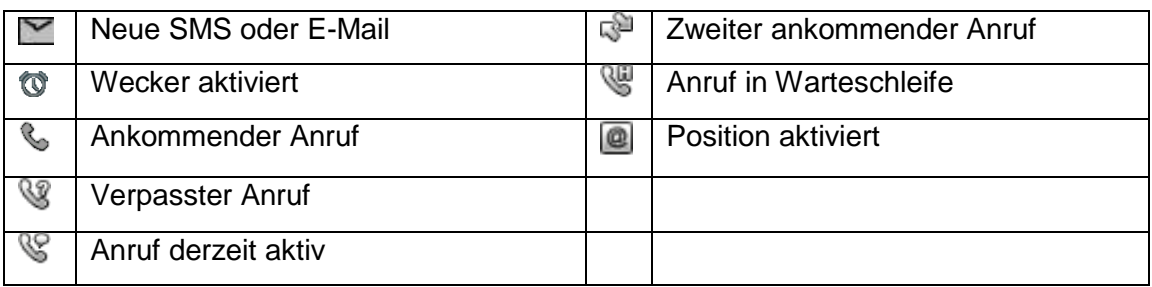

#### **Hintergrundbilder**

Sie können System- oder benutzerdefinierte Hintergrundbilder wählen. Bei der Änderung des Hintergrundbilds wirkt sich das Bild auf dem Bildschirm nicht auf alle Seiten aus, nur auf den Ruhebildschirm.

- 1. Zur Änderung des Hintergrundbilds wählen Sie **Menü** > **Einstellungen**.
- 2. Wählen Sie **Telefoneinstellungen > Display > Hintergrundbild**.
- 3. Wählen Sie **System** oder **Benutzerdefiniert**.
	- System: Blättern Sie durch die Bilder. Wählen Sie ein Bild als Hintergrund und drücken Sie dann **OK**.
	- Benutzeredefiniert: Im Dateimanager wird der verfügbare Speicherplatz angezeigt. Wählen Sie **Öffnen** und blättern Sie dann durch die Bilder, die Sie als Hintergrundbild verwenden möchten, z. B. heruntergeladene Fotos. Wählen Sie das Foto, das als Hintergrundbild verwendet werden soll, und drücken Sie auf **OK**.
- 4. Drücken Sie auf **Zurück,** bis der Hauptbildschirm wieder angezeigt wird.

#### **USB-Massenspeicher verwenden**

Um Musik und Bilder von Ihrem PC auf die MicroSD-Karte des Mobiltelefons zu übertragen, müssen Sie die MicroSD-Karte als USB-Massenspeicher einrichten.

- 1. Schließen Sie das Mobiltelefon über das USB-Kabel an Ihren PC an.
- 2. Wählen Sie die **Massenspeicher**-Option auf dem Gerätespeicher.
- 3. Auf Ihrem PC-Bildschirm werden die Massenspeicher-Ordner für das Telefon und die MicroSD-Karte angezeigt. Sie können jetzt Dateien von Ihrem PC auf die MicroSD-Karte des Telefons übertragen.

**Hinweis:** Wenn Sie USB-Massenspeicher-Option aktiviert ist, sind einzelne Funktionen eventuell nicht verfügbar.

Sie können die Anwendung [Phone Suite PC](http://www.catphones.com/) von der Website www.catphones.com herunterladen. Dieser Link ist auf der Support-Seite für das Modell B100 verfügbar. Diese Anwendung kann zum Bearbeiten von Kontakten, Messaging, Dateimanagement und zur Bearbeitung von Kalendereinträgen verwendet werden.

# <span id="page-16-0"></span>**Telefon**

Es gibt verschiedene Möglichkeiten, einen Anruf zu tätigen. Sie können eine Nummer wählen oder eine Nummer in Ihrer Kontaktliste oder von einer SMS-Nachricht auswählen. Wenn Sie gerade telefonieren, können Sie entweder einen ankommenden Anruf beantworten oder diesen an Ihre Mailbox weiterleiten lassen. Sie können auch ein Konferenzgespräch mit zwei zusätzlichen Personen einrichten, wenn diese Option in Ihrem Netzwerk unterstützt wird.

## <span id="page-16-1"></span>**Anruf tätigen**

Um einen Anruf zu tätigen, wählen Sie die Nummer oder wählen Sie unter **Namen** oder **Gewählte Nummern** eine Nummer aus.

**Hinweis:** Verdecken Sie das Mikrofon nicht mit Ihren Fingern. Das Mikrofon liegt zwischen den Tasten 0 und # an der Vorderseite und an der Rückseite in der Nähe des Kameraobjektivs.

#### **Anruf über die Tastatur tätigen**

- 1. Verwenden Sie auf dem Hauptbildschirm die Tastatur, um die Nummer zu wählen.
- 2. Drücken Sie auf **Senden/Beantworten**.
- 3. Wenn der Anruf beendet ist, drücken Sie **Anruf beenden/Ein-Aus**, um aufzuhängen.

#### **Anrufe über die Namensliste wählen**

- 1. Drücken Sie auf dem Hauptbildschirm die Option **Namen**.
- 2. Wählen Sie im **Telefonbuch** den entsprechenden Kontakt für den Anruf und drücken Sie **Senden/Beantworten**.
- 3. Wenn der Anruf beendet ist, drücken Sie **Anruf beenden/Ein-Aus**, um aufzuhängen.

#### **Anrufe mithilfe zuvor gewählter Anrufe tätigen**

- 1. Drücken Sie auf dem Hauptbildschirm **Senden/Beantworten**. Die Registerkarte **Gewählte Nummern** wird angezeigt.
- 2. Sie können nach links oder rechts scrollen, um **Alle Anrufe, Verpasste Anrufe** oder **Erhaltene Anrufe** anzuzeigen.
- 3. Wählen Sie in der jeweiligen Registerkarte die Nummer, die Sie anwählen möchten, und drücken Sie **Senden/Beantworten**.
- 4. Wenn der Anruf beende ist, drücken Sie **Anruf beenden/Ein-Aus**, um aufzuhängen.

## <span id="page-16-2"></span>**Anruf beantworten oder ablehnen**

Um einen Anruf zu beantworten, drücken Sie die Taste **Senden/Beantworten**. Auf dem Display erscheint die ID des Anrufers.

Um einen Anruf abzulehnen, drücken Sie **Ablehnen**.

## <span id="page-17-0"></span>**Andere Optionen während des Anrufs**

#### **Konferenzgespräch tätigen**

Wenn Sie einen Anruf bekommen, während Sie bereits mit einer anderen Person sprechen, können Sie im Rahmen eines Konferenzgesprächs diese dritte Person in das Gespräch einbeziehen. Sie können auch ein Konferenzgespräch mit mehreren Anrufern planen.

**Hinweis:** Kontaktieren Sie Ihren Mobilfunkanbieter, um herauszufinden, ob Konferenzgespräche unterstützt werden und wie viele Teilnehmer Sie hinzufügen können.

- 1. Um ein Konferenzgespräch in die Wege zu leiten, wählen Sie die Nummer der ersten Person.
- 2. Wählen Sie dann die Nummer der nächsten Person, die am Gespräch teilnehmen soll. Alternativ wählen Sie diese Person unter **Optionen > Telefonbuch** und drücken auf **Senden**. Der erste Teilnehmer wird automatisch in die Warteschleife gebracht.
- 3. Sobald Sie die nächste Person in das Gespräch gebracht haben, drücken Sie auf **Optionen > Konferenz**.
- 4. Um weitere Personen hinzuzufügen, wiederholen Sie die Schritte 2 und 3.
- 5. Um das Konferenzgespräche in individuelle Gespräche aufzuteilen, drücken Sie auf **Optionen > Aufteilen**.
- 6. Um das Konferenzgespräch zu beenden und alle Gespräche zu beenden, drücken Sie auf **Anruf beenden**.

#### **Makeln**

Wenn Sie einen neuen Anruf bekommen, während Sie bereits am Telefon sind, können Sie zwischen den Gesprächen hin- und herschalten.

- 1. Wenn Sie an zwei Gesprächen gleichzeitig teilnehmen, drücken Sie die Taste **Senden**.
- 2. Das aktuelle Gespräch wird in die Warteschleife gebracht und Sie werden mit dem nächsten Gespräch verbunden.
- 3. Um zum Originalgespräch zurück zu gehen, drücken Sie auf **Optionen > Tausch**.

#### **Anruf aufzeichnen**

Drücken Sie während des Gesprächs auf **Optionen > Tonaufnahmegerät**. Dieses Tool startet die Aufzeichnung des Gesprächs automatisch. Drücken Sie auf **Stopp**, um die Aufnahme zu beenden.

Gespeicherte Aufnahmen sind unter **Menü > Multimedia > Tonaufnahmegerät** zu finden.

## <span id="page-17-1"></span>**Call Center verwenden**

Im Call Center finden Sie den Verlauf aller gewählten, entgegengenommenen und verpassten Anrufe. Mithilfe der Anrufliste können Sie schnelle eine zuletzt gewählte Nummer finden oder eine ankommende Rufnummer zu Ihrer Kontaktliste hinzufügen.

Das Call Center enthält auch erweiterte Anrufeinstellungen.

#### **Anrufliste anzeigen**

1. Drücken Sie auf **Menü > Call Center > Anrufliste**.

Das Register Gewählte Anrufe wird angezeigt.

- 2. Scrollen Sie nach links oder rechts, um die Register **Alle Anrufe, Verpasste Anrufe**  oder **Erhaltene Anrufe** anzuzeigen.
- 3. Drücken Sie **auf Optionen > Erweitert**.
- 4. Mithilfe der fortgeschrittenen Optionen können Sie die Anruf-Timer, die Anrufkosten, SMS-Zähler und den GPRS-Zähler anzeigen.

#### **Anrufeinstellungen ändern**

1. Drücken Sie auf **Menü > Call Center > Anrufeinstellungen > Erweiterte Einstellungen**.

Eine Liste der Einstellungen wird angezeigt.

Ändern Sie die Einstellungen nach Wunsch. Zu den Einstellungen gehören: schwarze Liste, automatische Wahlwiederholung, Gesprächsdaueranzeige und -Erinnerung, automatischer Gesprächsabbruch, mit SMS ablehnen, Abschlussmitteilung und Beantwortungsmodus.

#### **Kontakte aus dem Call Center hinzufügen**

- 1. Drücken Sie im Hauptbildschirm auf **Senden/Beantworten**. Damit gelangen Sie schneller zum Register **Gewählte Anrufe**.
- 2. Sie können ggf. auch nach links und rechts scrollen, um die Register **Alle Anrufe, Verpasste Anrufe** oder **Erhaltene Anrufe** anzuzeigen.
- 3. Wählen Sie dann im jeweiligen Register die Rufnummer, die zu den Kontakten hinzugefügt werden soll und drücken Sie dann **Optionen > Im Telefonbuch speichern**.

#### **Anrufliste löschen**

- 1. Drücken Sie im Hauptbildschirm auf **Senden/Beantworten**. Das Register **Gewählte Nummern** wird angezeigt.
- 2. Sie können ggf. auch nach links und rechts scrollen, um die Register **Alle Anrufe, Verpasste Anrufe** oder **Erhaltene Anrufe** anzuzeigen.
- 3. Drücken Sie auf **Optionen > Löschen oder Alle löschen** und drücken Sie zur Bestätigung auf **Ja**.

# <span id="page-19-0"></span>**Telefonbuch/Namen**

Mithilfe der Telefonbuch-Anwendung können Sie Informationen wie Telefonnummern und Adressen Ihrer Kontakte speichern und verwalten. Nachdem Sie die Kontaktinformationen in Ihrem Mobiltelefon gespeichert haben, haben Sie leichten Zugriff auf die Personen, mit denen Sie kommunizieren möchten.

## <span id="page-19-1"></span>**Neue Kontakte hinzufügen**

- 1. Drücken Sie auf **Menü > Telefonbuch > Neuen Kontakt hinzufügen > mittlere Auswahltaste** zum Speichern. Oder drücken Sie auf **Namen > Neuen Kontakt hinzufügen > mittlere Auswahltaste** zum Speichern.
- 2. Geben Sie die entsprechenden Informationen ein. Sie müssen die Tasten für die Buchstaben drücken. Drücken Sie z. B. die Taste **2** einmal für **a**, zweimal für **b** und dreimal für **c**.
- 3. Drücken Sie auf **Optionen > Speichern**.
- 4. Um mehr Details zu einem Kontakt hinzuzufügen, drücken Sie auf **Optionen > Detail hinzufügen**.
- 5. Fügen Sie Details wie Handynummer, Privatnummer, Büronummer und Faxnummer, zusätzliche E-Mail-Adressen, Name der Firma und Berufsbezeichnung, Anrufervideo, Geburtstag, URL, Adresse und Notizen hinzu.

#### <span id="page-19-2"></span>**Kontakte anzeigen und bearbeiten**

- 1. Drücken Sie auf **Namen** und wählen die den entsprechenden Kontakt.
- 2. Drücken Sie auf **Optionen > Anzeige**.
- 3. Drücken Sie auf **Optionen > Bearbeiten**, um die Kontaktdetails zu bearbeiten.
- 4. Nehmen Sie die gewünschten Änderungen vor. Drücken Sie dann auf **Auswahl > Speichern** und zur Bestätigung auf **Ja**.

## <span id="page-19-3"></span>**Kontakte löschen**

- 1. Drücken Sie auf **Namen** und wählen Sie den zu löschenden Kontakt.
- 2. Drücken Sie auf **Optionen > Löschen** und drücken Sie zur Bestätigung auf **Ja**.

## <span id="page-19-4"></span>**Telefonbucheinstellungen**

Zur Bearbeitung Ihrer Telefonbucheinstellungen drücken Sie auf **Menü > Telefonbuch > Optionen > Telefonbucheinstellungen**.

Hier können Sie Ihre Speichereinstellungen und Schnellwahltasten bearbeiten und Ihre Telefonnummer und den Speicherstatus anzeigen. Sie können in diesem Menü auch alle Kontakte löschen.

# <span id="page-20-0"></span>**Messaging**

Mithilfe der Messaging-Anwendung können Sie SMS- und MMS-Nachrichten mit Personen austauschen, die ein SMS- oder MMS-kompatibles Telefon haben. Mit der E-Mail-Anwendung können Sie E-Mails erstellen und senden.

## <span id="page-20-1"></span>**SMS erstellen und senden**

- 1. Drücken Sie im Hauptbildschirm auf **Menü > Messaging > Nachricht schreiben**.
- 2. Geben Sie die zu sendende Nachricht ein. Sie müssen die Tasten für die Buchstaben drücken. Drücken Sie z. B. die Taste **2** einmal für **a**, zweimal für **b** und dreimal für **c**.
- 3. Wenn Sie die Nachricht eingegeben haben, drücken Sie **Optionen > Senden an** und wählen **Empfänger eingeben**, um die Rufnummer Ihres Kontakts einzugeben. Sie können auch **Aus Telefonbuch hinzufügen** wählen, um den Empfänger aus Ihrer Kontaktliste auszuwählen. Wenn Sie mehrere Empfänger hinzufügen möchten, scrollen Sie zurück nach oben zu **Empfänger eingeben** oder **Aus Telefonbuch hinzufügen**.
- 4. Wenn Ihre ausgewählten Empfänger eingegeben wurden, drücken Sie die Taste **Auswahl** in der Mitte zum Senden.

Sie können auch Ihre Empfänger im Telefonbuch auswählen und **Optionen > Nachricht senden** drücken.

## <span id="page-20-2"></span>**MMS erstellen und senden**

Das MMS-Format kann Bilder, Videos, Audio oder, Visitenkarten mit Ihren eigenen Informationen oder Kontaktinformationen umfassen.

- 1. Drücken Sie beim Eingeben einer SMS auf **Optionen > Auf MMS umschalten**.
- 2. Geben Sie die entsprechenden Informationen ein. Sie müssen die Tasten für die Buchstaben drücken. Drücken Sie z. B. die Taste **2** einmal für **a**, zweimal für **b** und dreimal für **c**.
- 3. Wählen Sie den Empfänger der Nachricht aus Ihrem Telefonbuch aus.

## <span id="page-20-3"></span>**MMS öffnen und anzeigen**

Wenn eine Nachricht eingeht, drücken Sie im Hauptbildschirm **Menü > Messaging > Inbox** und wählen dann die Nachricht, die Sie anzeigen möchten.

## <span id="page-20-4"></span>**Auf Nachrichten antworten**

- 1. Drücken Sie bei angezeigter Nachricht auf **Optionen > Antworten**.
- 2. Geben Sie die entsprechenden Informationen ein. Sie müssen die Tasten für die Buchstaben drücken. Drücken Sie z. B. die Taste 2 einmal für a, zweimal für b und dreimal für c.
- 3. Wenn Sie die Nachricht eingegeben haben, drücken Sie die **Auswahl**-Taste in der Mitte, um sie zu senden.

## <span id="page-21-0"></span>**Benutzerdefinierte Nachrichteneinstellungen**

- 1. Drücken Sie im Hauptbildschirm auf **Menü > Messaging > Nachrichteneinstellungen**.
- 2. Auf diesem Bildschirm können Sie die Einstellungen für Text, Multimedia und Servicenachrichten einstellen.

## <span id="page-21-1"></span>**E-Mail**

#### **Menü > Messaging > E-Mail**

Ihr Mobiltelefon unterstützt POP3, IMPA, das von den meisten Serviceanbietern verwendet wird.

## <span id="page-21-2"></span>**Neues E-Mail-Konto erstellen**

Bevor Sie die E-Mail-Anwendung das erste Mal verwenden, müssen Sie Ihr E-Mail-Konto konfigurieren. Dazu benötigen Sie die E-Mail-Adresse, die das Telefon verwenden soll (emailuser@gmail.com) und das mit diesem Konto assoziierte Kennwort.

#### 1. **Menü > Messaging > E-Mail**.

2. Wählen Sie einen Service und gehen Sie wie angegeben vor.

## <span id="page-21-3"></span>**E-Mail-Nachrichten anzeigen**

- 1. **Menü > Messaging > E-Mail > Inbox**.
- 2. Drücken Sie auf **Optionen > E-Mail abrufen**.
- 3. Wählen Sie die anzuzeigende E-Mail.

## <span id="page-21-4"></span>**E-Mail-Nachrichten erstellen und senden**

- 1. **Menü > Messaging > E-Mail > Optionen > E-Mail schreiben**.
- 2. Um die E-Mail-Adresse des Empfängers einzugeben, wählen Sie **An > Bearbeiten > Empfänger eingeben** oder **Aus Telefonbuch hinzufügen**. Wenn der Empfänger gefunden wird, drücken Sie auf **Zurück**, um zum E-Mail-Entwurf zurückzukehren.
- 3. Geben Sie den Betreff der Nachricht ein (optional).
- 4. Zum Eingeben der Nachricht müssen die Tasten für die Buchstaben drücken. Drücken Sie z. B. die Taste **2** einmal für **a**, zweimal für **b** und dreimal für **c**.
- 5. Wenn Sie die Nachricht fertiggestellt haben, drücken Sie auf **Optionen > Senden**.

#### <span id="page-21-5"></span>**Auf E-Mail-Nachrichten antworten**

- 1. Drücken Sie beim Lesen einer Nachricht auf **Optionen > Antworten**.
- 2. Geben Sie die zu sendende Nachricht ein.
- 3. Drücken Sie auf **Optionen > Senden**.

## <span id="page-22-0"></span>**E-Mail-Konto löschen**

- 1. **Optionen > E-Mail-Konten**
- 2. Wählen Sie das zu löschende Konto und drücken Sie **Optionen > Löschen > Ja**.
- 3. Sie werden in einer Benachrichtigung darauf hingewiesen, dass das Konto gelöscht wurde.

## <span id="page-22-1"></span>**E-Mail-Kontoeinstellungen ändern**

Sie können Einstellungen für ein Konto ändern, z. B., wie oft Sie Ihre E-Mails abrufen oder wie Sie über eine neue E-Mail informiert werden. Sie können auch Details zu den Servern anfordern, die das Konto zum Senden und Empfangen von E-Mails verwendet.

**Hinweis:** Die Eingangs- und Ausgangseinstellungen Ihres Kontos hängen von dem E-Mail-Service Ihres Kontos ab: POP3, IMAP oder Exchange. Sie können die notwendigen Details manuell eingeben, müssen aber gewöhnlich Ihrem E-Mail-Serviceanbieter kontaktieren, um die richtigen Einstellungen für das Konto zu erfragen.

# <span id="page-22-2"></span>**Anschluss herstellen**

#### **GPRS/3G**

Das Mobiltelefon wird automatisch konfiguriert, um den GPRS/3G-Dienst Ihres Wireless-Anbieters (sofern verfügbar) zu verwenden, wenn Sie das Telefon das erste Mal einschalten.

#### **Mobilfunkanschluss prüfen**

Das Mobiltelefon liest den Zugangspunkt Ihrer SIM-Karte automatisch. Aus diesem Grund sollten Sie die Parameter des Zugangspunkts nicht ändern, weil sie ansonsten nicht auf die Netzwerkquellen zugreifen können.

## <span id="page-22-3"></span>**Browser**

Das Mobiltelefon ist zum Zugriff auf das Internet mit einem Browser ausgestattet. Es ist mit einem Standard-Browser oder einem Obigo-Browser ausgestattet. Schritte zur Navigation jedes Browsers werden nachstehend beschrieben.

## <span id="page-22-4"></span>**Opera-Browser**

#### **Webseite öffnen**

1. Drücken Sie auf **Menü > Browser**.

Eine Nachricht wird angezeigt: Die Nutzung von Daten kann zusätzliche Gebühren nach sich ziehen. Wählen Sie **Ja,** um fortzufahren oder **Nein**, um abzubrechen. Die Gebühren hängen vom jeweiligen ISP ab.

2. Um eine Webseite zu öffnen, drücken Sie auf **Bearbeiten,** geben Sie Webseitenadresse in das URL-Feld ein und drücken Sie auf **Los**. Während Sie die Adresse eingeben, werden ähnliche Webadressen oben auf dem Bildschirm angezeigt. Wenn Sie die gewünschte Adresse sehen, wählen Sie diese

aus und gehen Sie direkt zu dieser Webseite.

#### **Homepage einstellen**

- 1. Wählen Sie im Browser die Option **Menü**.
- 2. Wählen Sie dann im Dropdown-Menü **Einstellungen > Erweitert > Homepage**.
- 3. Geben Sie die Domäne für Ihre Homepage ein.
- 4. Drücken Sie auf **Fertig > Speichern**.

#### **Lesezeichen verwalten**

Sie können beliebig viele Lesezeichen auf dem Mobiltelefon speichern.

#### **Lesezeichen hinzufügen**

- 1. Wählen Sie im Browser die Option **Menü**.
- 2. Wählen Sie im Dropdown-Menü die Option **Lesezeichen > Hinzufügen**.
- 3. Geben Sie einen Titel ein, mit dem Sie die Webseite erkennen können.
- 4. Geben Sie die Adresse ein und drücken Sie auf **Hinzufügen**.

#### **Lesezeichen öffnen**

- 1. Wählen Sie im Browser die Option **Menü**.
- 2. Wählen Sie im Dropdown-Menü die Option **Lesezeichen**.
- 3. Suchen Sie das gewünschte Lesezeichen heraus und drücken Sie auf **Öffnen**.

#### **Browser-Einstellungen**

- 1. Wählen Sie im Browser die Option **Menü**.
- 2. Wählen Sie im Dropdown-Menü die Option **Einstellungen**.
- 3. Hier können Sie Änderungen wie z. B. die Zoom-Einstellungen vornehmen.
- 4. Weitere Optionen finden Sie unter **Erweitert**.

#### **Webseiten verwalten**

Um auf einer Webseite zu navigieren, verwenden Sie die **Richtungspfeile**, um den Cursor zu bewegen. Wenn Sie zu einem Bereich kommen, den Sie vergrößern möchten, oder wenn Sie zu einem Link kommen, auf den Sie klicken möchten, drücken Sie die **Auswahl**-Taste in der Mitte. Geben Sie mit der Tastatur Webadressen oder Suchbegriffe ein. Mit der Taste **Menü** können Sie auf die Adressenleiste, Lesezeichen, Einstellungen und andere Navigations-Tools zugreifen.

## <span id="page-23-0"></span>**Obigo-Browser**

#### **Internet-Service**

Das Mobiltelefon ist zum Surfen im Internet mit einem Browser ausgestattet.

Hinweis: Um den Browser verwenden zu können, müssen Sie den Datenservice aktivieren. Die Gebühren sind je nach ISP unterschiedlich.

1. Drücken Sie auf **Menü > Internet-Service**.

In diesem Menü haben Sie verschiedene Optionen: Zugang zum Internet über vordefinierte Lesezeichen oder die Eingabe einer Webadresse aktivieren, Lesezeichen und Seiten speichern, die offline angezeigt werden können.

#### **Homepage**

1. Drücken Sie auf **Menü** > **Internet-Service** > **Homepage**

Die Homepage hat **Standard- und Benutzer-Einstellungen**, die je nach Wunsch geändert werden können.

2. Im **Internet-Service** wählen Sie **Einstellungen** > **Homepage** > **Benutzerdefiniert** > (geben Sie die Webadresse ein > **Optionen** > **Fertig**

#### **Webseiten verwalten**

Um in einer Webseite zu navigieren, bewegen Sie den Cursor mit den Pfeiltasten. Wenn Sie zu einem Bereich kommen, auf den Sie klicken oder den Sie auswählen möchten, verwenden Sie die **Auswahl**-Taste in der Mitte. Geben Sie mit der Tastatur Webadressen oder Suchbegriffe ein. Im Optionsmenü finden Sie zahlreiche Navigations-Tools und können dort auch die Webseite speichern.

#### **Lesezeichen verwalten**

Sie können auf dem Mobiltelefon Lesezeichen speichern.

#### **Lesezeichen hinzufügen**

- 1. Wählen Sie im Internet-Service **Lesezeichen > Optionen > Lesezeichen hinzufügen**.
- 2. Geben Sie einen Titel für die Webseite ein und drücken Sie **Optionen > Fertig**.
- 3. Geben Sie die Webadresse ein und drücken Sie dann **Optionen > Fertig**.
- 4. Drücken Sie auf **Fertig** > Wählen Sie **Ja** zum Speichern des Lesezeichens.

#### **URL suchen oder eingeben**

Durchsuchen Sie Web-Inhalte durch Eingabe einer bevorzugten URL oder von Schlüsselwörtern.

#### **Letzte Webadresse**

Führt Sie zur zuletzt besuchten Webadresse zurück

#### **Zuletzt angezeigte Seiten**

Führt Sie auf Seiten in der URL-Liste zurück

#### **Gespeicherte Seiten**

Webseiten, die zur Offline-Anzeige gespeichert wurden

#### **Webseite zur Offline-Anzeige speichern**

- 1. Rufen Sie die gewünschte URL auf.
- 2. Sobald die Seite geladen wurde, wählen Sie **Optionen**.
- 3. Wählen Sie **Erweiterte Optionen**.
- 4. Wählen Sie **Offline-Speicherung**.
- 5. Geben Sie einen **Titel** für die Seite ein.

6. Wählen Sie **Optionen > Fertig > Ja > Speichern**.

#### **Einstellungen**

Im Menü **Einstellungen** können verschiedene Änderungen vorgenommen werden, z. B. die Definition der Voreinstellungen oder die Browser-Optionen. Wenn Sie die Browser-Einstellungen wiederherstellen, werden allen Voreinstellungen auf die Werkseinstellung eingestellt.

## <span id="page-26-0"></span>**Bluetooth**

Das Mobiltelefon kann drahtlos über Bluetooth mit anderen Bluetooth-Geräten verbunden werden, damit Sie Dateien mit anderen teilen, eine Freisprechanlage mit einem Bluetooth-Kopfhörer verwenden oder sogar Fotos zwischen dem Telefon und dem PC übertragen können.

Wenn Sie Bluetooth verwenden, müssen Sie innerhalb von 10 Metern des Bluetooth-Geräts bleiben. Beachten Sie, dass Wände oder andere elektronische Geräte die Bluetooth-Verbindung stören können.

#### **Bluetooth einschalten**

- 1. Drücken Sie auf **Menü > Einstellungen > Konnektivität > Bluetooth**.
- 2. Drücken Sie auf **Auswahl,** um Bluetooth **ein**zuschalten. Auf dem Display wird das Bluetooth-Symbol angezeigt.
- 3. Um Sichtbarkeit **ein**zuschalten und das Telefon für andere Bluetooth-Geräte sichtbar zu machen, drücken Sie auf **Auswahl**.

Mithilfe der Bluetooth-Option können Sie nach anderen Bluetooth-Geräten suchen, Ihren Bluetooth-Namen ändern und erweiterte Eigenschaften verwenden.

#### **Bluetooth-Geräte koppeln und anschließen**

Mit dem mobilen Bluetooth können Sie Folgendes:

- Hands Free Profile (HFP): Bluetooth-Freisprechanlagen verwenden.
- Headset Profile (HSP): Mono-Bluetooth-Köpfhörer verwenden.
- Object Push Profile (OPP): Dateien über Bluetooth übertragen.
- Advanced Audio Distribution Profile (A2DP): Stereo-Bluetooth-Kopfhörer verwenden.
- A/V Remote Control Profile (AVRCP): Die Ausgabe im Bluetooth-Kopfhörer steuern.

Vor der Verwendung von Bluetooth müssen Sie das Mobiltelefon mit einem anderen Bluetooth-Gerät wie folgt koppeln:

- 1. Stellen Sie sicher, dass die Bluetooth-Funktion auf dem Mobiltelefon aktiviert ist.
- 2. Gehen Sie zu **Menü > Einstellungen > Konnektivität > Audiogerät suchen**. Das Mobiltelefon sucht dann nach Bluetooth-Geräten in der Nähe.
- 3. Wählen Sie das Gerät, das Sie mit dem Mobiltelefon koppeln möchten.
- 4. Geben Sie das Kopplungskennwort ein, um die Verbindung herzustellen.

**Hinweis:** Nach abgeschlossener Kopplung brauchen Sie zum Anschluss an das Bluetooth-Gerät das Kennwort nicht erneut einzugeben.

#### **Dateien über Bluetooth senden**

Mit Bluetooth können Sie Bilder, Videos oder Musikdateien mit Ihrer Familie und Freunden teilen. So senden Sie Dateien über Bluetooth:

- 1. Drücken Sie auf **Menü > Dateimanager > Optionen > Öffnen**.
- 2. Wählen Sie einen Ordner (z. B. Fotos) und drücken Sie **Optionen > Öffnen**.
- 3. Wählen Sie ein Foto aus und drücken Sie auf **Optionen > Senden > Über Bluetooth**.
- 4. Wählen Sie ein gekoppeltes Gerät.

#### **Bluetooth-Verbindung trennen oder Gerät entkoppeln**

- 1. Drücken Sie auf **Menü > Einstellungen > Konnektivität > Bluetooth > Mein Gerät**.
- 2. Scrollen Sie zur aktiven Verbindung.
- 3. Wählen Sie **Option > Verbindung trennen**.

# <span id="page-27-0"></span>**Multimedia**

Das Telefon dient nicht nur der Kommunikation und fungiert als persönlicher Assistent, sondern bietet auch zahlreiche Unterhaltungsmöglichkeiten. Sie können fotografieren, Videos und Audio-Clips erstellen sowie Musik herunterladen und anhören.

#### <span id="page-27-1"></span>**Fotografieren und Videos aufzeichnen**

Die Kamera ist zugleich Fotoapparat und Videorekorder, damit Sie Fotos und Videos aufnehmen können.

#### **Fotografieren**

- 1. Drücken Sie auf **Menü > Kamera**.
- 2. Fokussieren Sie die Kamera auf das Objekt.
- 3. Nehmen Sie das Foto auf, indem Sie auf die mittlere **Auswahl**-Taste drücken.
- 4. Drücken Sie zum Schließen der Kamera die **Displaytaste mit dem Rückwärtspfeil**.
- 5. **Sie beenden die Kamera-Anwendung durch Drücken auf**  Beenden/Ausschalten.

#### **Fotos ansehen**

- 1. Drücken Sie auf **Menü > Multimedia > Bildanzeige**. Sie sehen daraufhin Miniaturfotos.
- 2. Wählen Sie ein Foto und drücken Sie auf **Optionen**, um verschiedene Aufgaben zu wählen, z. B. Anzeigen, Senden und Löschen.

#### **Videos aufnehmen**

- 1. Drücken Sie auf **Menü > Kamera**.
- 2. Drücken Sie die Steuertaste nach unten, um auf den Videorekorder zu wechseln.
- 3. Fokussieren Sie Ihren Rekorder auf das Objekt.
- 4. Drücken Sie die mittlere **Auswahl-**Taste und beginnen Sie mit der Aufnahme.
- 5. Um die Aufnahme zu beenden, drücken Sie die Stopp-Taste.
- 6. Das Video wird automatisch mit Ihren anderen Mediendateien gespeichert.

#### **Videos ansehen**

- 1. Um Ihr Video unverzüglich nach der Aufnahme anzusehen, wählen Sie die Menü-Taste links neben dem Display.
- 2. Scrollen Sie nach unten, um Wiedergabe zu wählen.
- 3. Oder gehen Sie zu **Menü > Dateimanager > Videos**.

## <span id="page-28-0"></span>**Musik genießen**

Sie können Musikdateien von Ihrem PC auf Ihre MicroSD-Karte übertragen, damit Sie auf Ihrem Mobiltelefon Musik hören können.

#### **Musik auf die MicroSD-Karte kopieren**

- 1. Legen Sie die MicroSD-Karte ein.
- 2. Schließen Sie das Telefon über ein USB-Kabel an Ihren Computer an.
- 3. Navigieren Sie auf dem Computer zum USB-Laufwerk und öffnen Sie es.
- 4. Erstellen Sie einen Ordner im Stammverzeichnis der MicroSD-Karte (z. B. Musik).
- 5. Kopieren Sie die Musik vom Computer in diesen Ordner.
- 6. Trennen Sie nach dem Kopieren der Musik das Laufwerk ordnungsgemäß vom Computer ,um das Mobiltelefon zu entfernen.
- 7. Trennen Sie das Mobiltelefon vom Computer.

#### **Musik abspielen**

- 1. Gehen Sie zu **Menü > Multimedia > Media Player > Meine Wiedergabelisten**.
- 2. Wählen Sie den Titel, den Sie hören möchten und drücken Sie die mittlere **Auswahl**-Taste.

Tipp: Wenn Sie Musik hören, drücken Sie die Taste **Zurück,** um eine andere Anwendung zu verwenden. Die Musik wird weiter abgespielt.

#### **Musik zu einer Wiedergabeliste hinzufügen**

- 1. Gehen Sie zu **Menü > Multimedia > Media Player > Meine Wiedergabelisten**.
- 2. Drücken Sie auf **Optionen** und dann auf **Neu**.
- 3. Geben Sie den Namen der neuen Wiedergabeliste ein und drücken Sie dann **Optionen > Fertig**.
- 4. Drücken Sie auf **Hinzufügen**, wählen Sie das Speichergerät und folgen Sie dem Verzeichnispfad, um Ihre Audiodateien zu finden.
- 5. Drücken Sie auf **OK**, um Musik zur Wiedergabeliste hinzuzufügen.

## <span id="page-29-0"></span>**UKW-Radio hören**

Mit der Option UKW-Radio können Sie auf dem Mobiltelefon UKW-Sender anhören. UKW-Radio verwendet den fest verbundenen Stereo-Kopfhörer als Antenne. Daher müssen Sie den Kopfhörer zuerst in den Audioanschluss einstecken, bevor Sie die Anwendung öffnen.

#### **UKW-Radio einschalten**

- 1. Vergewissern Sie sich, dass der Kopfhörer in den Audioanschluss eingesteckt wurde.
- 2. Drücken Sie auf **Menü > Multimedia > UKW-Radio**.
- 3. Das UKW-Radio sucht automatisch nach verfügbaren UKW-Sendern, speichert diese als Voreinstellungen und spielt den ersten gefundenen UKW-Sender.
- 4. Zur Lautstärkenkontrolle drücken Sie die Tasten **Lauter** oder **Leiser** an der Seite des Telefons.
- 5. Zum Verstellen des Senders verwenden Sie die **rechte** und **linke** Scroll-Taste.
- 6. Zum Ein- und Ausschalten des Radios drücken Sie die **Nach-oben** und **Nach-unten** Scroll-Taste.

#### **UKW-Sender aufnehmen**

- 1. Um einen Radiosender aufzunehmen, drücken Sie **Optionen > Aufnahme**. Das Radio beginnt mit der Aufnahme.
- 2. Drücken Sie auf **Pause, Weiter** oder **Stopp**.
- 3. Sobald Sie die Aufnahme abbrechen, werden Sie dazu aufgefordert, die Aufnahme mit der mittleren **Auswahl**-Taste zu speichern.
- 4. Die Aufnahmen werden unter **Menü > Multimedia > Sound Recorder** gespeichert.

# <span id="page-29-1"></span>**Spaß und Spiele**

Optionen:

- Java
- Google Maps
- Java-Einstellungen

## <span id="page-29-2"></span>**Karten verwenden**

Mit Google Maps können Sie Ihren Standort finden, Echtzeit-Verkehr (je nach Verfügbarkeit an Ihrem Standort) sehen und detaillierte Wegbeschreibungen zu verschiedenen Zielen auf Satelliten-, Verkehrs- oder einer anderen Karten abrufen.

## <span id="page-29-3"></span>**Ortung aktivieren**

Bevor Sie Google Maps öffnen, um Ihren Standort zu finden oder nach Zielen zu suchen, müssen Sie die Ortung auf dem Telefon aktivieren.

Gehen Sie zu **Menü > Einstellungen > Navigationseinstellungen > Empfänger** 

**einschalten > Ja** zur Bestätigung.

## <span id="page-30-0"></span>**Google Maps öffnen**

Bevor Sie die Anwendung verwenden können, müssen Sie diese vom Browser herunterladen.

- 1. Gehen Sie zu **Spaß & Spiele > Google Maps**.
- 2. Sie gelangen zum Browser und werden aufgefordert, die Anwendung herunterzuladen.
- 3. Bestätigen Sie mit **Ja**.
- 4. Nachdem Google Maps heruntergeladen wurde, können Sie über **Spaß & Spiele** darauf zugreifen.

## <span id="page-30-1"></span>**Nach Zielen suchen**

- 1. Drücken Sie bei angezeigter Karte auf **Menü > Karte suchen**.
- 2. Geben Sie Ihr Ziel ein und drücken Sie dann die **Auswahl**-Taste in der Mitte, um Ihre Auswahl zu bestätigen.

**Hinweis:** Sie können auch eine Option aus der Liste mit Vorschlägen auswählen.

3. Ihre Suchergebnisse werden angezeigt. Drücken Sie die **Auswahl-**Taste in der Mitte zur Anzeige der Ergebnisse.

## <span id="page-30-2"></span>**Wegbeschreibungen abrufen**

- 1. Drücken Sie bei angezeigter Karte und ohne gewähltes Ziel auf **Menü > Wegbeschreibung**.
- 2. Geben Sie den Ausgangspunkt ins erste Textfeld ein und dann Ihr Ziel in das zweite Textfeld.
- 3. Wählen Sie das Register für Auto, öffentliche Verkehrsmittel oder Fußweg.
- 4. Wählen Sie **Wegbeschreibung zeigen**.
- 5. Daraufhin sehen Sie eine Liste mit Anweisungen, wie Sie Ihr Ziel erreichen.

**Hinweis:** Um einen Wegpunkt auf der Karte anzuzeigen, heben Sie diesen hervor und wählen ihn mit der **Auswahl**-Taste in der Mitte.

- 6. Wenn Sie mit der Anzeige der Wegbeschreibung fertig sind, drücken Sie auf **Zurück,** um zur Karte zurückzukehren.
- 7. Zum Zurücksetzen der Karte drücken Sie auf **Karte löschen**.

## <span id="page-31-0"></span>**Andere Anwendungen verwenden**

## <span id="page-31-1"></span>**Kalender verwenden**

Verwenden Sie den Kalender, um Ereignisse, Meetings und Termine zu erstellen und zu verwalten.

#### **Kalenderereignis erstellen**

- 1. Drücken Sie auf **Menü > Planer > Kalender**.
- 2. Wählen Sie mit den Scroll-Tasten ein Datum aus.
- 3. Drücken Sie auf **Optionen > Ereignis hinzufügen**.
- 4. Geben Sie die Ereignisdetails ein, z. B. die Art des Ereignisses (Erinnerung oder Meeting), Start- und Endzeit, Thema, Häufigkeit, Ort und andere Details.
- 5. Drücken Sie auf **OK** und dann zur Bestätigung auf **Ja**.

## <span id="page-31-2"></span>**Wecker einstellen**

Sie können eine Weckzeit neu einstellen oder ändern.

- 1. Drücken Sie auf **Menü > Planer > Wecker**.
- 2. Wählen Sie mit den Scroll-Tasten die Zeit aus und drücken Sie auf **Bearbeiten**.
- 3. Verwenden Sie die **linke** und **rechte Scroll-Taste**, um den Wecker einzuschalten.
- 4. Geben Sie die Weckzeit in vierstelligem Format ein. Um zwischen AM und PM umzuschalten, drücken Sie bei hervorgehobener Uhrzeit die **Auswahl**-Taste.
- 5. Verwenden Sie die **Scroll-Tasten,** um die Weckerdetails, z. B. die Häufigkeit, den Weckton, die Schlummerdauer und den Wecktyp anzugeben.
- 6. Drücken Sie zum Speichern auf **Fertig** und **Ja**. Die Zeit erscheint in der Liste mit Weckzeiten. Oben auf dem Display wird ein Weckersymbol angezeigt.

## <span id="page-31-3"></span>**Taschenrechner verwenden**

Lösen Sie einfache Rechenaufgaben oder komplexe Gleichungen mit den erweiterten Operatoren.

- 1. Drücken Sie auf **Menü > Planer > Taschenrechner**.
- 2. Verwenden Sie die **Scroll-Tasten**, um zu addieren, subtrahieren, multiplizieren oder dividieren. Beispiel:
	- Geben Sie mit der Tastatur "100" ein.
	- Wählen Sie das Multiplikationszeichen X).
	- Geben Sie "5" ein.
	- Drücken Sie auf **OK**. Die Antwort "500" wird angezeigt.

## <span id="page-32-0"></span>**Dateimanager verwenden**

Mit dem **Dateimanager** können Sie Ordner und Dateien organisieren, bearbeiten und löschen.

#### **Ordner erstellen**

- 1. Drücken Sie auf **Menü > Dateimanager**. Das Telefon zeigt den gesamten und verfügbaren Speicherplatz an.
- 2. Drücken Sie auf **Optionen > Öffnen**. Das Telefon zeigt eine Liste der Ordner an, z. B. Meine Musik und Fotos.
- 3. Drücken Sie auf **Optionen > Neuer Ordner**.
- 4. Geben Sie mit der Tastatur den Namen des neuen Ordners an und drücken Sie **Auswahl**. Der neue Ordner erscheint in der Ordnerliste.

#### **Dateien verschieben oder kopieren**

- 1. Drücken Sie auf **Menü > Dateimanager**.
- 2. Drücken Sie auf **Optionen > Öffnen**.
- 3. Öffnen Sie in der Ordnerliste den Ausgangsordner mit der Datei, die Sie kopieren möchten.
- 4. Drücken Sie auf **Optionen > Kopieren > Auswahl**. An der Oberseite des Displays wird "Kopieren nach" angezeigt.
- 5. Drücken Sie auf **Optionen > Öffnen > [Zielordner] > Auswahl**. Die Datei wird in den Zielordner kopiert.
- 6. Öffnen Sie den Zielordner, um sicherzugehen, dass die Datei kopiert wurde.

#### **Dateien löschen**

- 1. Drücken Sie auf **Menü > Dateimanager**.
- 2. Drücken Sie auf **Optionen > Öffnen**. Das Telefon zeigt eine Liste der Ordner an, z. B. Meine Musik und Fotos.
- 3. Öffnen Sie den Ausgangsordner, der die zu löschende Datei enthält.
- 4. Drücken Sie auf **Optionen > Löschen**.
- 5. Drücken Sie zur Bestätigung auf **Ja**. Die Datei wird aus dem Ordner gelöscht.

## <span id="page-33-0"></span>**Mobiltelefon verwalten**

Konfigurieren Sie das Mobiltelefon mit **Menü > Einstellungen**. Einstellungen umfassen Optionen für das Telefon, das Navigationsgerät, die Sicherheit, die Konnektivität, Sound-Effekte und das Wiederherstellen der Werkseinstellungen.

## <span id="page-33-1"></span>**Datum und Uhrzeit einstellen**

Wenn Sie das Telefon das erste Mal verwenden, werden Sie gefragt, ob die Uhrzeit und das Datum automatisch anhand der vom Netzwerk bereitgestellten Zeit eingestellt werden soll.

**Hinweis:** Wenn automatisch vom Netzwerk bereitgestellte Zeit verwendet wird, können Sie das Datum, die Uhrzeit und die Zeitzone nicht einstellen.

- 1. Drücken Sie auf **Menü > Einstellungen > Telefoneinstellungen > Zeit und Datum > Zeit/Datum einstellen**.
- 2. Geben Sie die Zeit im Format SS:MM (Stunde:Minuten) ein. Drücken Sie die **Auswahl**-Taste, um zwischen AM und PM umzuschalten.
- 3. Geben Sie das Datum im Format TT.MM.JJJJ (Tag.Monat.Jahr) ein.
- 4. Verwenden Sie die **Scroll-Tasten,** um Sommerzeit ein- und auszuschalten.
- 5. Drücken Sie auf **OK**.

Mit dem **Zeit/Datum**-Menü können Sie auch Ihren Wohnort eingeben, das Zeit- und Datumsformat ändern und in Ihrer Zeitzone aktualisieren.

Wenn die Uhrzeit automatisch aktualisiert werden soll, drücken Sie **Telefoneinstellungen > Automatisches Zeit-Update** und verwenden dann die **Scroll-Tasten**, um diese Option einoder auszuschalten.

## <span id="page-33-2"></span>**Display einstellen**

#### **Displayhelligkeit und -dauer einstellen**

- 1. Drücken Sie auf **Menü > Einstellungen > Telefoneinstellungen > Versch. Einstellungen > LCD-Hintergrundbeleuchtung**.
- 2. Stellen Sie die Helligkeit des Displays mit den **Scroll-Tasten** ein.
- 3. Stellen Sie die Zeit in Sekunden mit den **Scroll-Tasten** ein, die vergehen soll, bevor das Display bei Inaktivität ausgeschaltet wird.
- 4. Drücken Sie auf **OK**.

## <span id="page-33-3"></span>**Telefon-Klingelton einstellen**

Um die Lautstärke und den Klingelton einzustellen, drücken Sie auf **Menü > Benutzerprofile**.

Oder drücken Sie die **Auswahl**-Taste auf dem Hauptbildschirm.

Mit dem Benutzerprofil-Menü können Sie allgemeine Telefoneinstellungen einstellen oder anpassen, Ihre eigenen Einstellungen erstellen und aktivieren und die Lautstärke auf stumm, Meeting oder Im Freien stellen.

#### **Stumm-Modus einstellen**

- 1. Wählen Sie im Hauptbildschirm die Option **Auswahl**.
- 2. Drücken Sie unter **Benutzerprofilen** auf **Stumm > Option > Aktivieren**. Das Telefon bleibt im Stumm-Modus, bis Sie eine andere Einstellung wählen oder aktivieren.

#### **Klingelton und Lautstärke benutzerdefinieren**

Unter **Benutzerprofile** können Sie den Alarmtyp (Klingelton/Vibration), den Klingeltyp, den Klingelton für ankommende Anrufe, die Lautstärke des Klingeltons, die Lautstärke der Nachrichten, die Lautstärke der Tastatur und den Ton beim Ein- und Ausschalten einstellen. Wenn Sie durch die Einstellungen scrollen, verwenden Sie die **linke und rechte Scroll-Taste**, um die Lautstärke für jede Einstellung zu erhöhen oder zu reduzieren.

Zum Beispiel können Sie unter **Benuterzprofile > Allgemein > Optionen > Benutzerdefinition** die **Lautstärke des Klingeltons** wählen und dann die **linke** oder **rechte Scroll-Taste** drücken, um die Lautstärke zu erhöhen oder zu reduzieren. Drücken Sie auf **Optionen** zum **Ändern** oder **Speichern**.

## <span id="page-34-0"></span>**Telefondienste einrichten**

1. Drücken Sie auf **Menü > Dienste**.

#### **Standard-Netzwerk einrichten**

- 1. Wählen Sie im Bildschirm **Einstellungen** die Option **Netzwerkeinstellungen**.
- 2. Hier können Sie Ihre **Netzwerkeinstellungen** und die **Dienstauswahl** ändern, Ihre **Netzwerkinformationen** anzeigen und die **GPRS-Anschluss-Einstellungen** ändern.

**Hinweis:** Prüfen Sie die Verfügbarkeit der Dienste und Vertragsgebühren der Datenanschlüsse Ihres Mobilfunkanbieters.

## <span id="page-34-1"></span>**Speicherplatz schaffen**

- Sie können Dateien und E-Mail-Anhänge auf einer MicroSD-Karte speichern.
- Löschen Sie im Browser alle temporären Internet-Dateien und Browser-Verlaufsinformationen.
- Deinstallieren Sie alle heruntergeladenen Programme, die Sie nicht mehr verwenden (wie z. B. Google Maps).
- Setzen Sie das Mobiltelefon zurück.

## <span id="page-34-2"></span>**Mobiltelefon zurücksetzen**

#### **Werkseinstellungen wiederherstellen**

Wenn Sie das Telefon auf die Werkseinstellungen zurücksetzen, werden alle persönlichen Daten im Telefonspeicher, einschließlich Informationen über Ihr Google-Konto, alle anderen Konten, Ihre System- und Anwendungseinstellungen sowie andere heruntergeladenen Anwendungen gelöscht. Beim Zurücksetzen des Telefons werden heruntergeladene System-Software-Updates und Dateien auf Ihrer MicroSD-Karte, z. B. Musik oder Fotos, nicht gelöscht.

1. Drücken Sie auf **Menü > Einstellungen > Werkseinstellungen wiederherstellen**.

- 2. Sie werden aufgefordert, Ihr Telefonkennwort einzugeben. Die Kennwort-Werkseinstellung lautet 1122. Wenn Sie das Standard-Kennwort geändert haben, müssen Sie das entsprechende Kennwort eingeben.
- 3. Drücken Sie auf OK. Sie sehen die Nachricht "Einstellungen wiederherstellen und das Telefon erneut starten?". Drücken Sie zum Fortfahren auf **Ja** oder zum Abbrechen auf **Nein**.

# <span id="page-36-0"></span>**Spezifikationen**

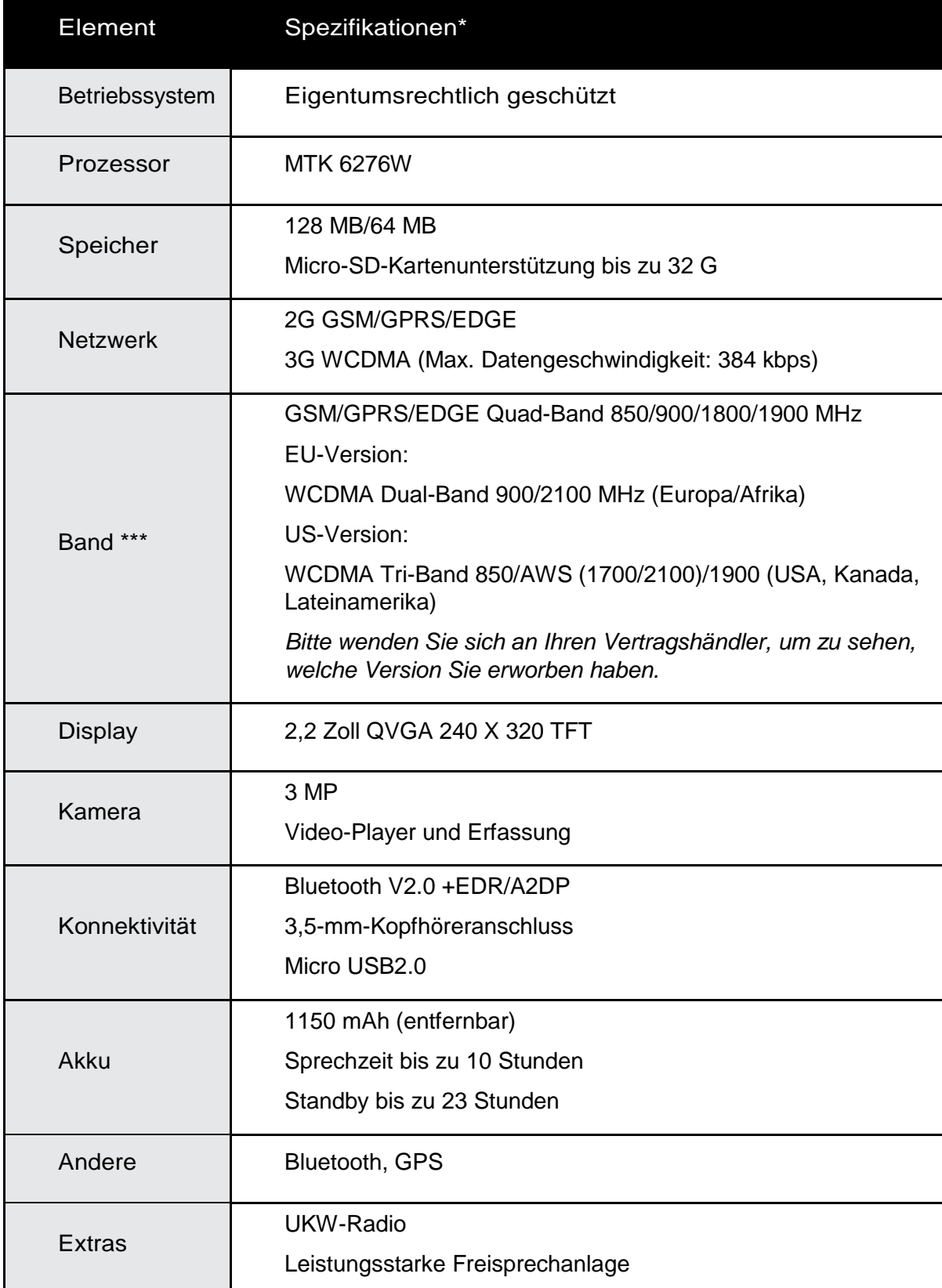

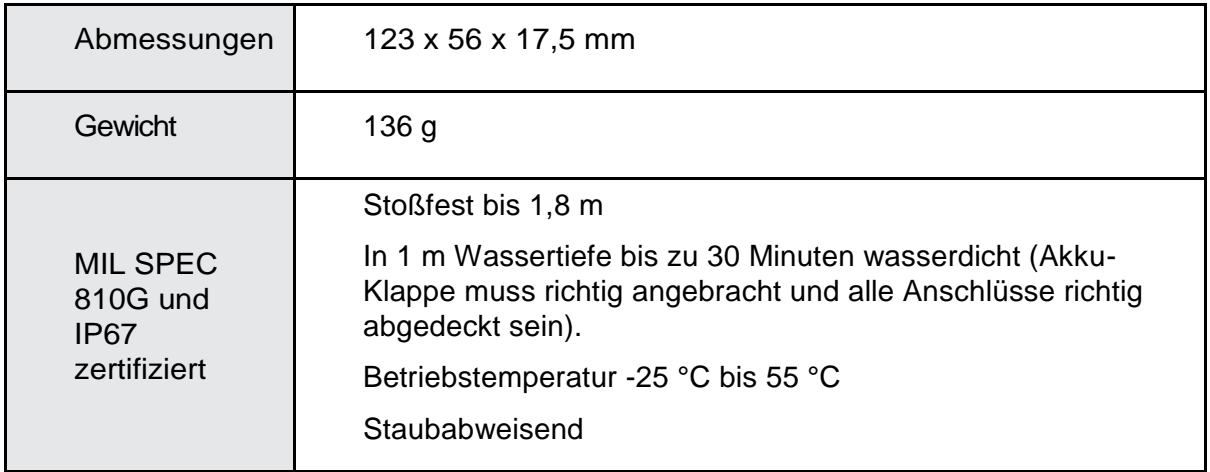

\*Design und Spezifikationen können ohne vorherige Benachrichtigung geändert werden.

# <span id="page-38-0"></span>**Anhang**

#### <span id="page-38-1"></span>**Warnungen und Vorsichtsmaßnahmen**

Dieser Abschnitt enthält Informationen zum Betrieb sowie zur sicheren Verwendung des Geräts. Lesen Sie sich diese Informationen vor dem Gebrauch des Geräts sorgfältig durch.

#### **Wasserdichtes Gehäuse**

USB- und Kopfhörer-Anschlussabdeckungen müssen sicher und die Rückenabdeckung richtig angebracht sein, um sicherzugehen, dass das Gerät diesen Schutz bietet.

#### **Elektronisches Gerät**

Schalten Sie das Gerät aus, wenn die Verwendung untersagt ist. Verwenden Sie das Gerät nicht, wenn die Verwendung Gefahren auslösen oder andere elektronische Geräte stören kann.

#### **Medizinisches Gerät**

Folgen Sie den Vorschriften in Krankenhäusern und anderen medizinischen Einrichtungen. Verwenden Sie das Gerät nicht, wenn die Verwendung untersagt ist.

Hersteller von Herzschrittmachern empfehlen, mindestens 15 cm Abstand zwischen einem Gerät und einem Herzschrittmacher zu halten, um potenzielle Störungen am Herzschrittmacher zu vermeiden. Wenn Sie einen Herzschrittmacher verwenden, sollten Sie dieses Gerät auf der anderen Seite halten und nicht in der Brusttasche tragen.

#### **Potenziell explosive Umgebungen**

Schalten Sie das Gerät in potenziell explosiven Umgebungen aus und halten Sie sich an alle Schilder und Anweisungen. Potenziell explosive Bereiche sind Bereiche, in denen normalerweise auch Fahrzeugmotoren ausgeschaltet werden müssen. Das Auslösen von Funken in diesen Umgebungen kann lebensgefährliche Explosionen, Brände oder Körperverletzungen verursachen. Schalten Sie das Gerät nicht an Orten wie Tankstellen ein. Halten Sie sich an die Einschränkungen zur Verwendung von Funkgeräten in Brennstoffdepots und Auslieferungsgebieten sowie Chemiewerken. Halten Sie sich auch an Einschränkungen in Gebieten mit Sprengarbeiten. Vor der Verwendung dieses Geräts müssen Sie auf potenziell explosive Umgebungen achten, die nicht immer als solche bezeichnet sind. Dazu gehören Bereiche im Inneren eines Boots, Anlagen mit Chemikalientransfer oder Chemikalien-Lagerstätten sowie Bereiche, in denen die Luft Chemikalien oder Partikel wie Fasern, Staub oder Metallpulver enthält. Fragen Sie den Hersteller von Fahrzeugen, die flüssiges Petroleumgas (z. B. Propan oder Butan) verwenden, ob das Gerät in ihrer Nähe verwendet werden kann.

#### **Verkehrssicherheit**

Halten Sie sich bei der Verwendung des Geräts an alle lokalen Gesetze und Vorschriften. Wenn Sie das Gerät beim Fahren verwenden, müssen Sie sich an die folgenden Richtlinien halten:

Konzentrieren Sie sich auf das Autofahren. Ihre Priorität ist das sichere Autofahren.

Telefonieren Sie nicht beim Fahren. Verwenden Sie Freisprechanlagen.

Wenn Sie einen Anruf tätigen oder beantworten müssen, sollten Sie das Fahrzeug parken, bevor Sie das Gerät einschalten.

HF-Signale können sich die elektronischen Systeme von Fahrzeugen beeinträchtigen. Weitere Informationen erhalten Sie vom Fahrzeughersteller.

Wenn Sie das Gerät in einem Fahrzeug verwenden, sollten Sie es nicht auf den Airbag oder den Bereich vor dem Airbag legen.

Ansonsten kann das Gerät beim Auslösen des Airbags Person verletzen, wenn es durch die Luft geschleudert wird.

Verwenden Sie das Gerät nicht an Bord von Flugzeugen. Schalten Sie das Gerät aus, bevor Sie an Bord gehen. Die Verwendung von Wireless-Geräten in Flugzeugen kann den Flugbetrieb gefährden, das Wireless-Telefonnetz im Flugzeug stören und gegen gesetzliche Vorschriften verstoßen.

#### **Betriebsumgebung**

Verwenden Sie das Gerät nicht in staubigen, feuchten und schmutzigen Umgebungen und in Bereichen mit magnetischen Feldern.

Dies kann zu einer Fehlfunktion des Schaltkreises führen.

Das Gerät entspricht den RF-Spezifikationen, wenn das Gerät in der Nähe des Ohrs oder bis zu 1,5 cm vom Körper entfernt verwendet wird. Vergewissern Sie sich, dass Zubehör wie das Gehäuse und die Gerätehalterung nicht aus Metall hergestellt sind. Halten Sie das Gerät 1,5 cm vom Körper entfernt, um die vorher angegebenen Anforderungen zu erfüllen.

Verwenden Sie das Telefon nicht bei Gewitter nicht so lange es aufgeladen wird, um Schäden durch Blitzschlag zu vermeiden.

Berühren Sie während eines Gesprächs nicht die Antenne, da dies die Qualität des Gesprächs beeinflussen und zu einem vermehren Stromverbrauch führen kann. Dadurch kann auch die Gesprächszeit und die Standby-Zeit verringert werden.

Halten Sie sich bei der Verwendung des Geräts immer an alle örtlichen Gesetze und Vorschriften und respektieren Sie die Privatsphäre und die Rechtsansprüche Dritter.

Das Gerät sollte beim Laden in einer Umgebung von zwischen 0 °C und 40 °C aufbewahrt werden. Bei Akkubetrieb muss das Gerät in einer Umgebung mit einer Temperatur von zwischen –10 °C und 55 °C verwendet werden.

#### **Sicherheit von Kindern**

Halten Sie sich an alle Vorschriften zur Sicherheit von Kindern. Wenn Kinder mit dem Gerät und dem Zubehör spielen, können sich Teile lösen und eine Erstickungsgefahr darstellen. Vergewissern Sie sich, dass Kinder vom Gerät und dem Zubehör ferngehalten werden.

## <span id="page-39-0"></span>**Zubehör**

Verwenden Sie nur Akkus, das Ladegeräte und Zubehör, das zur Verwendung mit diesem Modell vom Gerätehersteller empfohlen wird. Die Verwendung eines anderen Akkus, Ladegeräts oder Zubehörs kann zum Erlöschen der Garantie führen, gegen örtliche Gesetze und Vorschriften verstoßen und gefährlich sein. Bitte kontaktieren Sie Ihren Händler bezüglich der Verfügbarkeit zugelassener Akkus, Ladegeräte und Zubehör in Ihrer Gegend.

#### Akku und Ladegerät

Ziehen Sie das Kabel des Ladegeräts und des Geräts bei Nichtverwendung aus der Steckdose.

Der Akku kann hunderte Male geladen und entladen werden, bevor er ersetzt werden muss. Wenn Sie Standby-Zeit und die Gesprächszeit kürzer werden, sollte der Akku ersetzt werden. Verwenden Sie die in den Spezifikationen des Ladegeräts angegebene Stromstärke. Falsche Spannung kann einen Brand verursachen oder eine Störung des Ladegeräts nach sich ziehen.

Verbinden Sie die beiden Pole des Akkus nicht mit Leitern wie Metallen, Schlüsseln oder Schmuck. Es kann dabei zu einem Akku-Kurzschluss kommen, der zu Verletzungen oder Verbrennungen am Körper führen kann.

Wenn Akkusäure austritt, müssen Sie sichergehen, dass dieses Material nicht Ihren Augen oder Ihrer Haut in Berührung kommt. Wenn die Akkusäure die Augen oder Haut berührt oder in die Augen gespritzt wird, die Augen unverzüglich mit sauberem Wasser ausspülen und einen Arzt aufsuchen.

Wenn es zu einer Verformung, farblichen Veränderung oder abnormalen Erhitzung des Akkus kommt, während der Akku geladen oder aufbewahrt wird, muss dieser unverzüglich entfernt und nicht mehr verwendet werden. Ansonsten kann es zu einem Leck, einer Überhitzung, Explosion oder zum Brand kommen.

Wenn das Stromkabel beschädigt ist (wenn Draht zu sehen ist oder das Kabel einen Riss aufweist) oder der Stecker sich vom Kabel löst, darf das Kabel nicht mehr verwendet werden, da es einen Elektroschock, einen Akku-Kurzschluss oder einen Brands auslösen kann.

Akkus dürfen wegen Explosionsgefahr nicht verbrannt werden und können bei Beschädigung explodieren.

Akku nicht ändern oder wiederaufarbeiten, keine Fremdkörper in den Akku stecken, den Akku nicht in Wasser oder andere Flüssigkeiten eintauchen oder darin verwenden, Akku nicht offenem Feuer, Explosionen oder anderen Gefahren aussetzen.

Das Gerät oder den Akku nicht fallen lassen. Wenn das Gerät oder der Akku auf eine harte Oberfläche aufprallt und beschädigt wird, ist eine Inspektion durch einen qualifizierten Händler erforderlich. Ein beschädigter Akku kann zu Brand, Explosion oder anderen Gefahren führen.

Gebrauchte Akkus müssen den örtlichen Vorschriften gemäß entsorgt werden.

Das Gerät darf nur mit Produkten verwendet werden, die die Aufschrift USB-IF aufweisen oder dem USB-IF-Programm unterzogen wurden.

**ACHTUNG** - EXPOLOSIONSGEFAHR, WENN DER AKKU DURCH EINEN FALSCHEN TYP ERSETZT WIRD. AKKU DEN ANWEISUNGEN GEMÄSS ENTSORGEN.

#### <span id="page-40-0"></span>**Reinigung und Wartung**

Der Akku und das Ladegerät sind nicht wasserdicht und müssen trocken gehalten werden. Gerät, Akku und Ladegerät vor Wasser und Dampf schützen. Akku nicht mit nassen Händen berühren. Ansonsten kann es beim Gerät zu einem Kurzschluss oder einer Störung kommen und es besteht die Gefahr eines Elektroschocks für den Benutzer.

Gerät, Akku und Ladegerät nicht an einem Ort aufbewahren, an dem Kollisionsschaden möglich ist. Dies kann Akkulecks, Gerätestörungen, Überhitzung, Brand oder Explosion verursachen.

Magnetische Speichermedien wie Magnetkarten und Disketten nicht in der Nähe des Geräts aufbewahren.

Die vom Gerät ausgegebene Strahlung kann die darauf gespeicherten Informationen löschen.

Gerät, Akku und Ladegerät nicht in Umgebungen mit extrem hohen oder niedrigen Temperaturen aufbewahren. Dies kann zu Fehlfunktionen, Brand oder Explosion führen. Temperaturen unter 0°C können sich negativ auf die Leistung des Akkus auswirken.

Keine scharfen Gegenstände wie Nadeln in der Nähe des Kopfhörers aufbewahren. Diese Gegenstände können an Kopfhörern haften und Sie verletzen.

Das Gerät vor der Reinigung oder Wartung ausschalten und aus dem Ladegerät nehmen.

Keine chemischen Reinigungsmittel, Pulver oder andere chemische Mittel (wie Alkohol und Benzol) zur Reinigung des Geräts und des Ladegeräts verwenden. Dies kann das Gerät beschädigen und einen Brand auslösen. Sie können das Gerät und das Ladegerät mit einem feuchten Antistatiktuch reinigen.

Das Gerät und Zubehör nicht auseinandernehmen. Dies kann zur Löschung der Garantie des Geräts und des Zubehörs führen, und der Hersteller haftet nicht für diese Schäden.

Wenn ein Gerätedisplay durch einen harten Gegenstand beschädigt wird, nicht berühren oder versuchen, das zerbrochene Glas zu entfernen. In diesem Fall die Verwendung des Geräts unverzüglich einstellen und den autorisierten Händler kontaktieren.

## <span id="page-41-0"></span>**Notruf**

Sie können das Gerät im Servicebereich für Notrufe verwenden. Die Verbindung kann allerdings nicht unter allen Umständen garantiert werden. Verlassen Sie sich nicht ausschließlich auf dieses Gerät für wichtige Kommunikationsdienste.

## <span id="page-41-1"></span>**FCC-Erklärung**

Das Mobiltelefon entspricht Teil 15 der FCC-Vorschriften. Der Betrieb unterliegt den folgenden beiden Bedingungen: (1) Das Gerät kann Funkstörungen auslösen, und (2) das Gerät muss alle erhaltenen Störungen akzeptieren, einschließlich solcher, die einen ungewünschten Betrieb auslösen könnten.

Das Mobiltelefon wurde getestet und entspricht den Einschränkungen für digitale Geräte der Klasse B gemäß Teil 15 der FCC-Vorschriften. Diese Einschränkungen sollen angemessenen Schutz vor Funkstörungen in einem Wohnbereich bieten. Das Gerät produziert und verwendet Hochfrequenzen und kann diese ausstrahlen, wenn es nicht gemäß der Anweisungen installiert und verwendet wird, und kann Störungen der Funkkommunikation verursachen. Es besteht jedoch keine Garantie, dass es in einem bestimmten Umfeld nicht zu Störungen kommt. Wenn das Gerät Störungen des Funk- oder Fernsehempfangs verursacht, was durch das Ein- und Ausschalten des Geräts bestimmt werden kann, sollte der Benutzer diese durch eine der folgenden Maßnahmen korrigieren:

- Die Empfangsantenne neu ausrichten oder anders anbringen
- Das Gerät und den Empfänger weiter voneinander entfernt aufbewahren
- Das Gerät an einen anderen Stromausgang oder Schaltkreis als den des Empfängers anschließen
- Sich an den Händler oder einen erfahrenen Funk-Fernseh-Techniker wenden

**FCC-Warnung**: Änderungen, die nicht ausdrücklich von der für Compliance verantwortlichen Partei genehmigt wurden, können die Berechtigung des Benutzers zum Betrieb des Geräts unwirksam machen.

Die für diesen Sender verwendeten Antennen dürfen nicht gemeinsam mit anderen Antennen oder Sendern aufbewahrt oder verwendet werden.

## <span id="page-42-0"></span>**Hochfrequenz-Expositionsinformationen (SAR)**

Das Gerät entspricht den Anforderungen der Regierung für Exposition gegenüber Hochfrequenzwellen.

Dieses Gerät wurde so konzipiert und hergestellt, dass es die Emissionsgrenzen für Exposition gegenüber Funkfrequenzenergie der Federal Communications Commission der US-Regierung nicht überschreitet.

Die Expositionsnorm für Wireless-Geräte nutzt die sogenannte Spezifische Absorptionsrate (SAR). Die SAR-Grenze wurde von der FCC auf 1,6 W/kg festgesetzt. Tests für SAR werden mit Standard-Betriebspositionen vorgenommen, die von der FCC akzeptiert werden und in denen das Gerät bei höchsten zertifizierten Stromstärken in allen getesteten Frequenzbändern sendet. SAR wird bei der höchsten zertifizierten Stromstärke bestimmt, wobei die tatsächliche SAR-Stärke des Geräts beim Betrieb kann unter dem Maximalwert liegen kann. Denn das Gerät wurde so konzipiert, dass es bei verschiedenen Stromstärken betrieben werden kann, damit nur die für das jeweilige Netzwerk notwendige Stromstärke verwendet wird. Allgemein gilt, dass die Ausgabeleistung geringer ist, je näher Sie an einer Wireless-Ladestation sind.

Der höchste SAR-Wert für das Modellgerät im FCC-Bericht beim Test zur Verwendung am Ohr beträgt 1,13 W/kg und beim Tragen am Körper, wie in dieser Anleitung beschrieben, 0,87 W/kg (die Werte für Geräte, die am Körper getragen werden sind, für die verschiedenen Modelle unterschiedlich und hängen vom Zubehör und den FCC-Anforderungen ab).

Dieses Gerät wurde für den Betrieb am Körper getestet und entspricht den RF-Expositionsrichtlinien der FCC zur Verwendung mit Zubehör, das kein Metall enthält und den Hörer mindestens 1,5 cm vom Körper entfernt positioniert. Die Verwendung anderen Zubehörs kann dazu führen, dass die Compliance mit den RF-Expositionsrichtlinien der FCC nicht gegeben ist. Wenn Sie das Gerät nicht am Körper betreiben und nicht am Ohr halten, sollten Sie es mindestens 1,5 cm vom Körper entfernt halten, wenn es eingeschaltet ist.

Die höchsten berichteten SAR-Werte gemäß der FCC-Vorschriften für das Telefon werden nachstehend aufgelistet. Kopf-SAR: 1,13 W/kg

Körper-SAR: 0,87 W/kg

Es besteht ein Unterschied zwischen den SAR-Werten verschiedener Geräte und in unterschiedlichen Positionen. Sie entsprechen jedoch alle den Anforderungen der Behörden.

Die FCC hat für dieses Modell eine Gerätezulassung mit allen bewerteten und berichteten SAR-

Werten erteilt und zertifiziert die Compliance mit den FCC RF-Expositionsrichtlinien. SAR-

Informationen zu diesem Modell können bei der FCC im Bereich Display Grant auf der Website

www.fcc.gov/oet/ea/fccid unter der folgenden FCC ID gefunden werden: ZL5B100

#### Um die Strahlung gering zu halten, bitte wie folgt vorgehen: (i) verwenden Sie das Mobiltelefon in einem guten Empfangsbereich,

(ii) verwenden Sie eine Freisprechanlage,

(iii) Schwangeren wird geraten, das Mobiltelefon weit vom Bauch entfernt zu halten, (iv) verwenden Sie das Telefon weit von Genitalien entfernt.

# <span id="page-43-0"></span>**Hörgerätkompatibilität (HAC) des Cat-Telefons**

Das Cat® B100 (US-Version) ist hörgerätkompatibel gemäß der FCC-Anforderungen für Hörgerätkompatibilität (HAC). B100 HAC Rating-Bewertung: M3/ T3

Die Vorschriften für Hörgerätkompatibilität der FCC erfordern, dass bestimmte Telefone gemäß der American National Standard Institute (ANSI) C63.19 Hörgerätkompatibilitätsnormen getestet und bewertet werden. Die ANSI-Norm für Hörgerätkompatibilität enthält zwei Bewertungen:

- M: Für Funkfrequenzinterferenz, um eine akustische Verbindung zwischen Hörgeräten zu ermöglichen, die nicht im Hörspulen-Modus betrieben werden.
- T: Für Gegeninduktion mit Hörgeräten, die im Hörspulen-Modus betrieben werden.

Diese Bewertungen erfolgen auf einer Skala von eins bis vier, wobei vier die höchste Kompatibilität bezeichnet. Ein Telefon wird als hörgerätkompatibel im Sinne der FCC-Anforderungen bezeichnet, wenn es die Bewertungen M3 oder M4 für akustische Verbindungen und T3 oder T4 für Gegeninduktion aufweist.

Die Hörgerätkompatibilitätsbewertungen sind keine Garantie dafür, dass ein bestimmtes Hörgerät gut mit einem bestimmten Telefon funktioniert. Einige Hörgeräte können auch gut mit Telefonen funktionieren, die nicht den FCC-Anforderungen für Hörgerätkompatibilität entsprechen. Um sicherzugehen, dass ein bestimmtes Hörgerät gut mit einem bestimmten Telefon funktioniert, sollten beide vor dem Kauf miteinander getestet werden.

## <span id="page-43-1"></span>**Gehörverlust vermeiden**

Warnhinweisanforderung gemäß EN 60950-1:A12.

#### Um Gehörschaden zu vermeiden, nicht längere Zeit hoher Lautstärke ausgesetzt sein.

Das Anhören lauter Musik über Kopfhörer kann das Gehör schädigen. Um das Risiko eines Gehörschadens zu vermeiden, Kopfhörers auf eine sichere und angenehme Lautstärke einstellen.

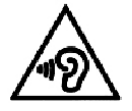

**Hinweis:** Für Frankreich entsprechen die Kopfhörer/Ohrhörer für dieses Gerät den Schallduckwerten der Richtlinie EN 50332-1: 2000 und/oder EN50332-2: 2003 im Sinne des französischen Gesetzes L.5232-1.

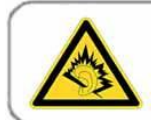

A pleine puissance, l'écoute prolongée du baladeur peut endommager l'audition de l'utilisateur.

Hintergrundgeräusche und eine fortdauernd hohe Lärmbelastung kann Geräusche leiser erscheinen lassen als sie tatsächlich sind. Schalten Sie den Ton ein und prüfen Sie die Lautstärke, bevor Sie Kopfhörer aufsetzen.

Für das Gerät, das gemäß EN60950-1:2006 getestet wurde, müssen Audiotests für EN50332 durchgeführt werden.

Das Gerät wurde auf Compliance mit den Anforderungen für Schalldruck in den entsprechenden Normen EN 50332-1 und/oder 50332-2 getestet. Permanenter Gehörverlust kann eintreten, wenn Ohrhörer oder Kopfhörer lange Zeit bei hohen Lautstärken verwendet werden.

## <span id="page-44-0"></span>**Konformitätserklärung**

Entspricht den grundlegenden Anforderungen von Absatz 3 Richtlinie R&TTE 1999/5/EC bei bestimmungsgemäßer Verwendung und Anwendung der folgenden Normen:

#### **1. Gesundheit (Absatz 3.1(a) der Richtlinie R&TTE)**

Angewendete Norm(en):

- EN 50566: 2013
- EN 50360: 2001 / A1: 2012
- EN 62209-1: 2006 / -2: 2010
- EN 62479:2010

#### **2. Sicherheit (Absatz 3.1(a) der Richtlinie R&TTE)**

Angewendete Norm(en):

- EN 60950-1:2006 / A11:2009+A1:2010+A12:2011
- EN 50332-1:2000 / -2: 2003

#### **3. Elektromagnetische Kompatibilität (Absatz 3.1 (b) der Richtlinie R&TTE)**

Angewendete Norm(en):

EN 301 489-1 V1.9.2/-3 V1.4.1/-7 V1.3.1/-17 V2.2.1/-24 V1.51.

#### **4. Funkfrequenz-Spektrumnutzung (Absatz 3.2 der Richtlinie R&TTE)**

Angewendete Norm(en):

- EN 301 511 V9.0.2
- EN 301 908-1 V5.2.1/ -2 V5.2.1
- EN 300 328 V1.7.1
- EN 300 440-1 V1.6.1/-2 V1.4.1

## <span id="page-45-0"></span>**CE-Zeichen & NB-Kennnummer:**

**CETECOM**

# **CE0682**

# <span id="page-45-1"></span>**Länder, in denen das Gerät verkauft wird**

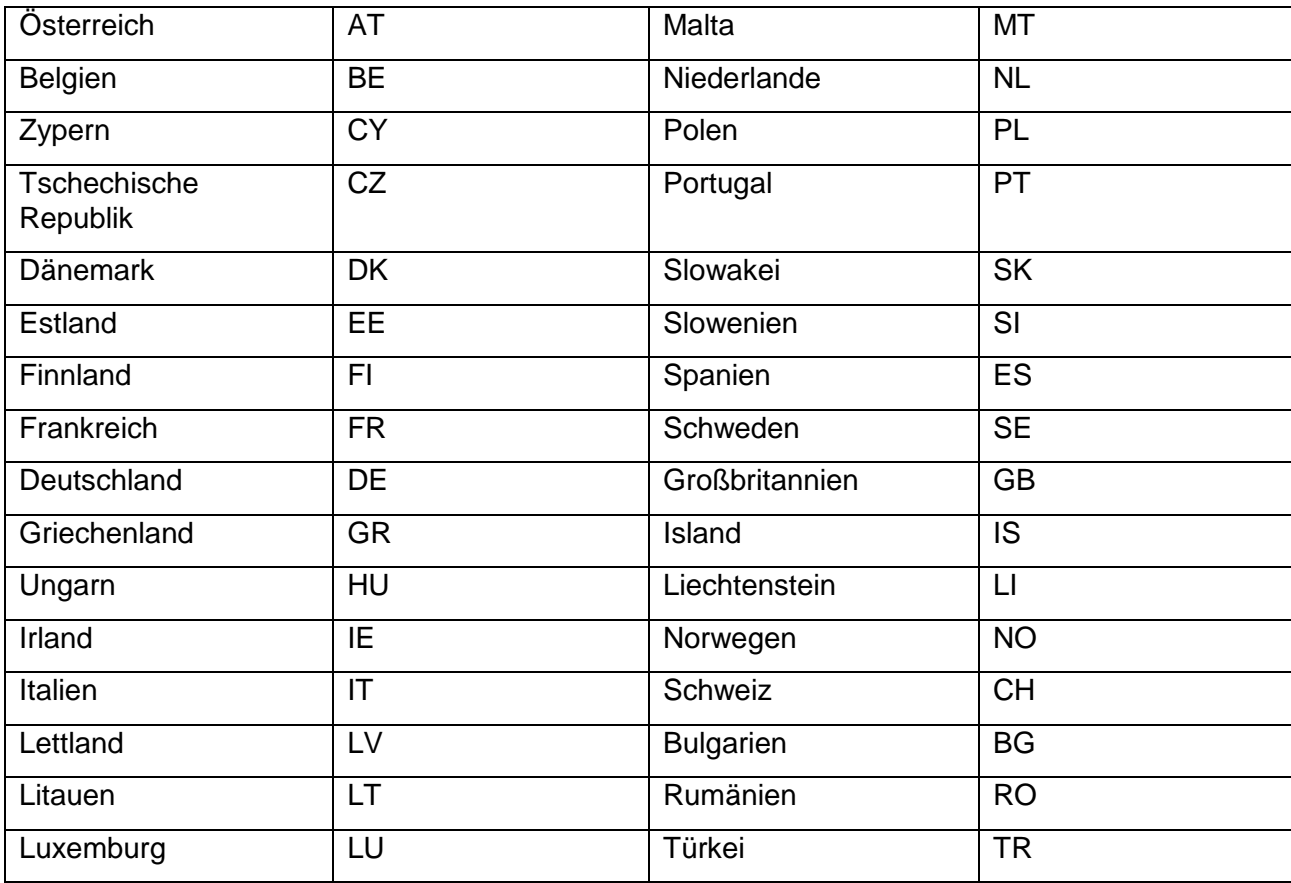

## <span id="page-46-0"></span>**CE SAR Compliance**

Das Gerät entspricht den EU-Anforderungen (1999/519/EC) zur Begrenzung der Exposition der Bevölkerung gegenüber elektromagnetischen Feldern durch den Schutz der Gesundheit.

Diese Grenzen sind Teil der ausführlichen Empfehlungen für den Schutz der allgemeinen Bevölkerung. Diese Empfehlungen wurden von unabhängigen wissenschaftlichen Organisationen mithilfe regelmäßiger und gründlicher Bewertungen wissenschaftlicher Studien entwickelt und geprüft. Die Maßeinheit für die vom Europäischen Rat empfohlene Höchstgrenze für Mobilgeräte ist die Spezifische Absorptionsrate (SAR), und die SAR-Höchstgrenze beträgt 2,0 W/kg durchschnittlich pro 10 Gramm Gewebe. Es entspricht den Anforderungen der Internationalen Kommission zum Schutz vor nicht ionisierender Strahlung (ICNIRP).

Für den Betrieb des Geräts am Körper wurde dieses Gerät getestet und entspricht den ICNIRP-Expositionsvorschriften sowie den europäischen Normen EN 62311 und EN 62209-2 zur Verwendung mit dediziertem Zubehör. Bei der Verwendung anderer metallhaltiger Zubehörteile kann die Compliance mit den ICNIRP-Expositionsvorschriften nicht gewährleistet werden.

SAR wird gemessen, wenn das Gerät 1.5 cm vom Körper entfernt ist und die höchste Stromstärke in allen Frequenzbändern des Mobilgeräts aufweist.

Zwischen dem Körper und dem Gerät sollte ein Abstand von 1,5 cm eingehalten werden.

Die höchsten berichteten SAR-Werte gemäß der CE-Vorschriften für das Telefon werden nachstehend aufgelistet: Kopf-SAR: 0,951 W/kg

Körper-SAR: 0,562 W/kg

Es besteht ein Unterschied zwischen den SAR-Werten verschiedener Geräte und in unterschiedlichen Positionen,. Sie entsprechen jedoch alle den behördlichen Anforderungen.

## <span id="page-46-1"></span>**Entsorgungs- und Recycling-Informationen**

Das Symbol auf dem Gerät (und den im Lieferumfang enthaltenen Akkus) verweist darauf, dass diese Teile nicht als normaler Haushaltsmüll entsorgt werden dürfen. Das Gerät und die Akkus dürfen nicht mit dem Haushaltsmüll entsorgt werden. Das Gerät (und alle Akkus) müssen zu einer Recyclingstelle gebracht werden, wo sie entsprechend recycelt oder entsorgt werden.

Weitere Informationen zum Recycling des Geräts oder der Akkus erhalten Sie von Ihrer Stadtverwaltung, dem Müllabfuhrunternehmen oder dem Händler, von dem Sie das Gerät gekauft haben.

Die Entsorgung des Geräts unterliegt der Richtlinie über Elektro- und Elektronik-Altgeräte der Europäischen Union. Der Grund für die Trennung solcher Geräte und Akkus von anderem Abfall ist die Reduzierung der Umwelteinflüsse auf die menschliche Gesundheit durch gefährliche Substanzen in der Umwelt.

## <span id="page-46-2"></span>**Reduzierung gefährlicher Substanzen**

Das Gerät entspricht der europäischen REACH-Verordnung (Nr. 1907/2006/EG des Europaparlaments und -rats) und der Vorschrift RoHS (Verordnung 2002/95/EC des Europaparlaments und -rats). Weitere Informationen zur REACH-Compliance finden Sie unter [www.catphones.com/certification.](http://www.catphones.com/certification) Sie sollten diese Website regelmäßig für die aktuellsten Informationen besuchen.

## <span id="page-47-0"></span>**Konformität mit EU-Vorschriften**

Hiermit erklärt der Hersteller, dass dieses Gerät den grundlegenden Anforderungen und anderen wichtigen Bestimmungen der Verordnung 1999/5/EG entspricht.

Die Konformitätserklärung finden Sie unter www.catphones.com 0682

**Hinweis:** Halten Sie sich immer an die örtlichen Vorschriften des Landes, in dem das Gerät verwendet wird. Die Verwendung des Geräts kann in einigen oder allen Ländern der Europäischen Union (EU) eingeschränkt sein.

**Hinweis:** Das Gerät kann in allen EU-Mitgliedsstaaten verwendet werden.

Frankreich: Verwendung im Freien ist beschränkt auf 10 mW e.i.r.p. in der Breite 2454-2483,5 MHz. Italien: Für die private Verwendung ist eine allgemeine Genehmigung erforderlich, wenn WAS/RLANs außerhalb des Privatbesitzes verwendet wird..

Für die Verwendung in der Öffentlichkeit ist eine allgemeine Genehmigung erforderlich. Luxemburg: Eine allgemeine Genehmigung ist für das Netzwerk und Zubehör erforderlich.

Norwegen: Dieser Abschnitt gilt nicht für den geografischen Bereich im Radius von 20 km vom Zentrum von Ny-Ålesund.

V100R001B03\_01

## <span id="page-47-1"></span>**Erklärung der Industry Canada**

Das Gerät entspricht den von einer Lizenz ausgeschlossenen RSS-Standard(s) der Industry Canada. Der Betrieb unterliegt den folgenden beiden Bedingungen:

- 1. Das Gerät darf keine Interferenzen verursachen.
- 2. Das Gerät muss jede Interferenz akzeptieren, einschließlich der, die einen unerwünschten Betrieb des Geräts auslösen kann.

Das digitale Gerät der Klasse B entspricht der Verordnung Canadian ICES-003.

Cet appareil numérique de la classe B est conforme à la norme NMB-003 du Canada.

#### **Erklärung zur Strahlenexposition:**

Dieses Gerät entspricht den tragbaren HF-Expositionsgrenzen Kanadas für eine unkontrollierte Umgebung und kann wie in dieser Anleitung beschrieben eingesetzt werden. Eine weitere HF-Expositionsreduzierung kann erreicht werden, wenn das Gerät so weit wie möglich vom Körper entfernt verwendet oder auf eine niedrigeren Stromausgang eingestellt wird.

# <span id="page-48-0"></span>**Zertifizierungszeichen**

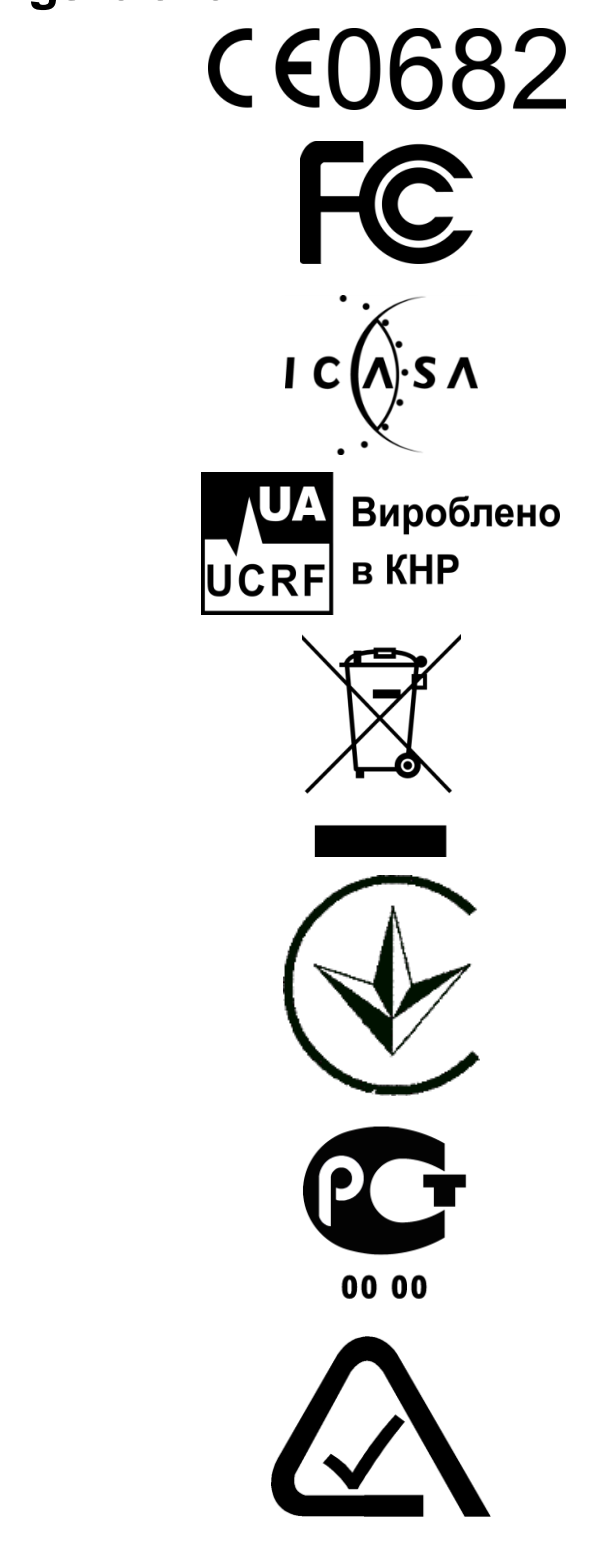